# Handbuch

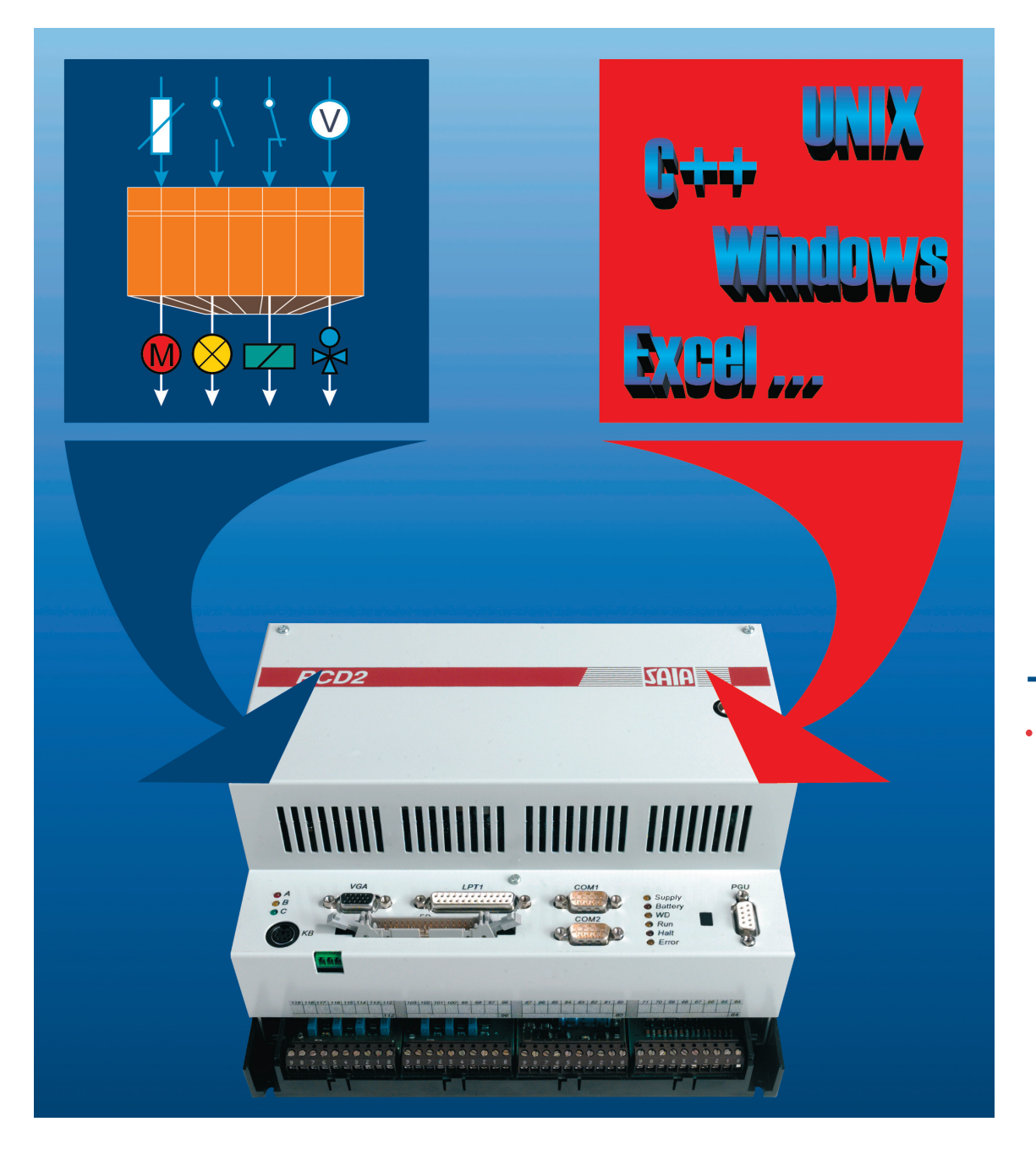

# PCD2.M250 mit integriertem PC

Controls Division

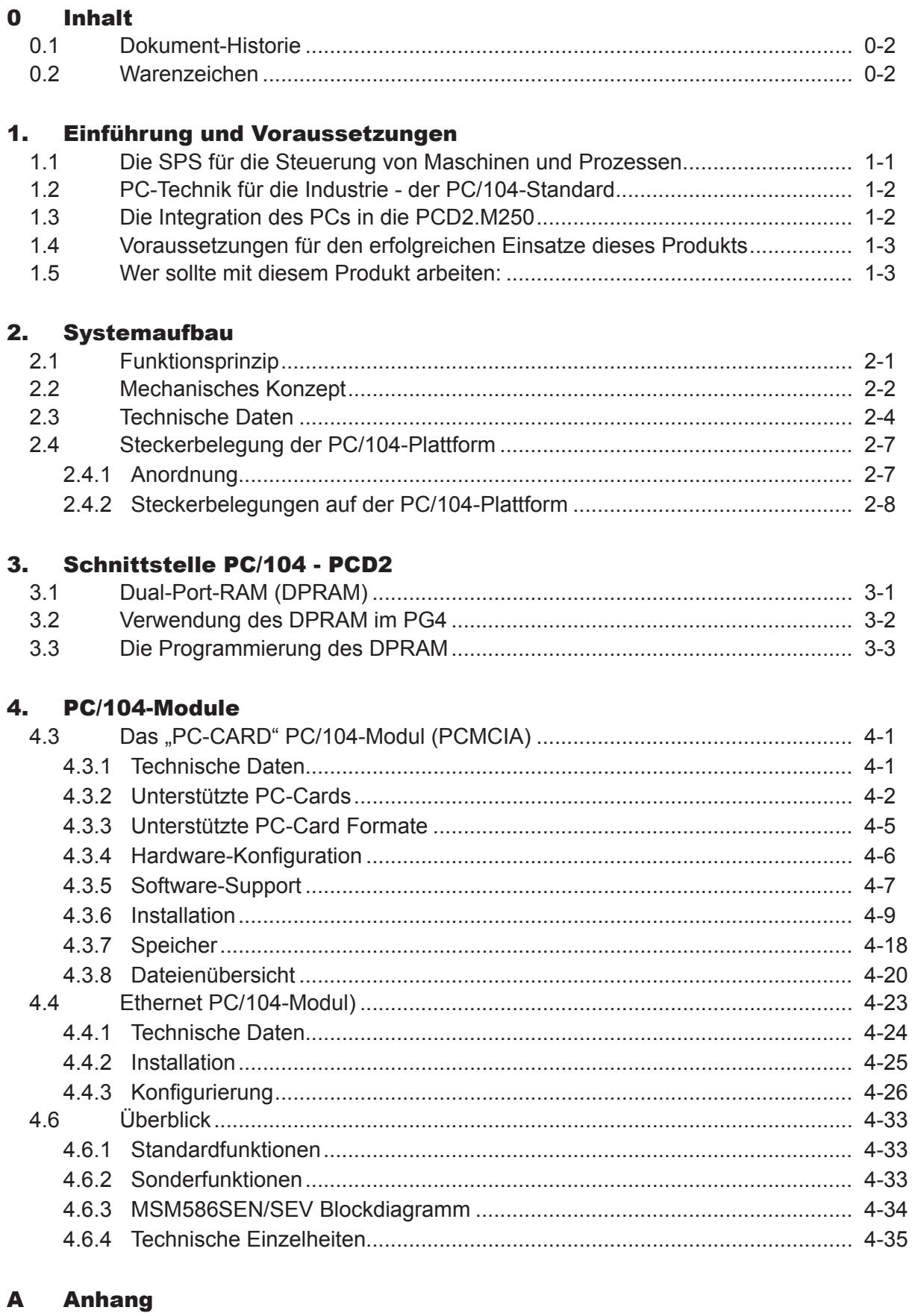

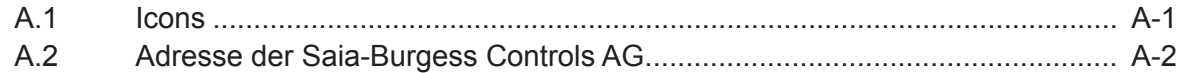

 $\vert 0 \vert$ 

### <span id="page-2-0"></span>0.1 Dokument-Historie

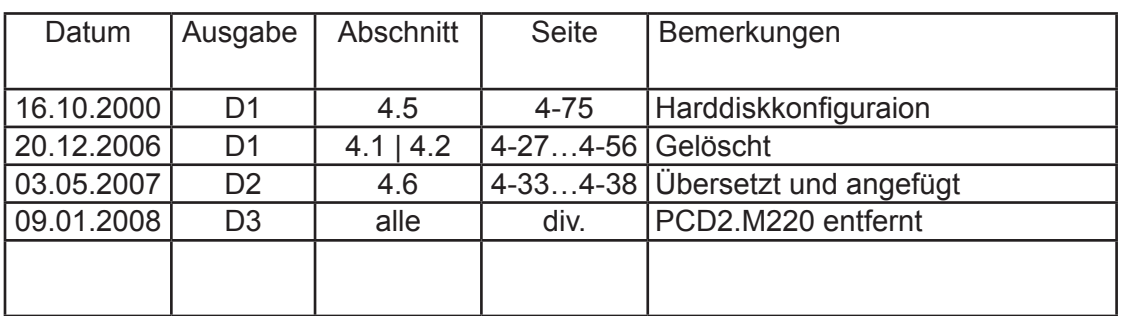

## 0.2 Warenzeichen

Saia® ist ein registriertes Warenzeichen der Saia-Burgess Controls AG.

Siemens®, SIMATIC® und STEP® sind registrierte Warenzeichen der Siemens AG.

Technische Änderungen unterliegen dem Stand der Technik.

Saia-Burgess Controls AG, 2007. © Alle Rechte vorbehalten.

Publiziert in der Schweiz

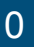

## **Wichtiger Hinweis: D**

Um den einwandfreien Betrieb von Saia® PCD sicherstellen zu können, wurde eine Vielzahl detaillierter Handbücher geschaffen. Diese wenden sich an technisch qualifiziertes Personal, das nach Möglichkeit auch unsere Workshops erfolgreich absolviert hat.

Die vielfältigen Leistungen der Saia® PCD treten nur dann optimal in Erscheinung, wenn alle in diesen Handbüchern aufgeführten Angaben und Richtlinien bezüglich Montage, Verkabelung, Programmierung und Inbetriebnahme genau befolgt werden.

Damit allerdings werden Sie zum grossen Kreis der begeisterten Saia® PCD Anwendern gehören.

#### Übersicht

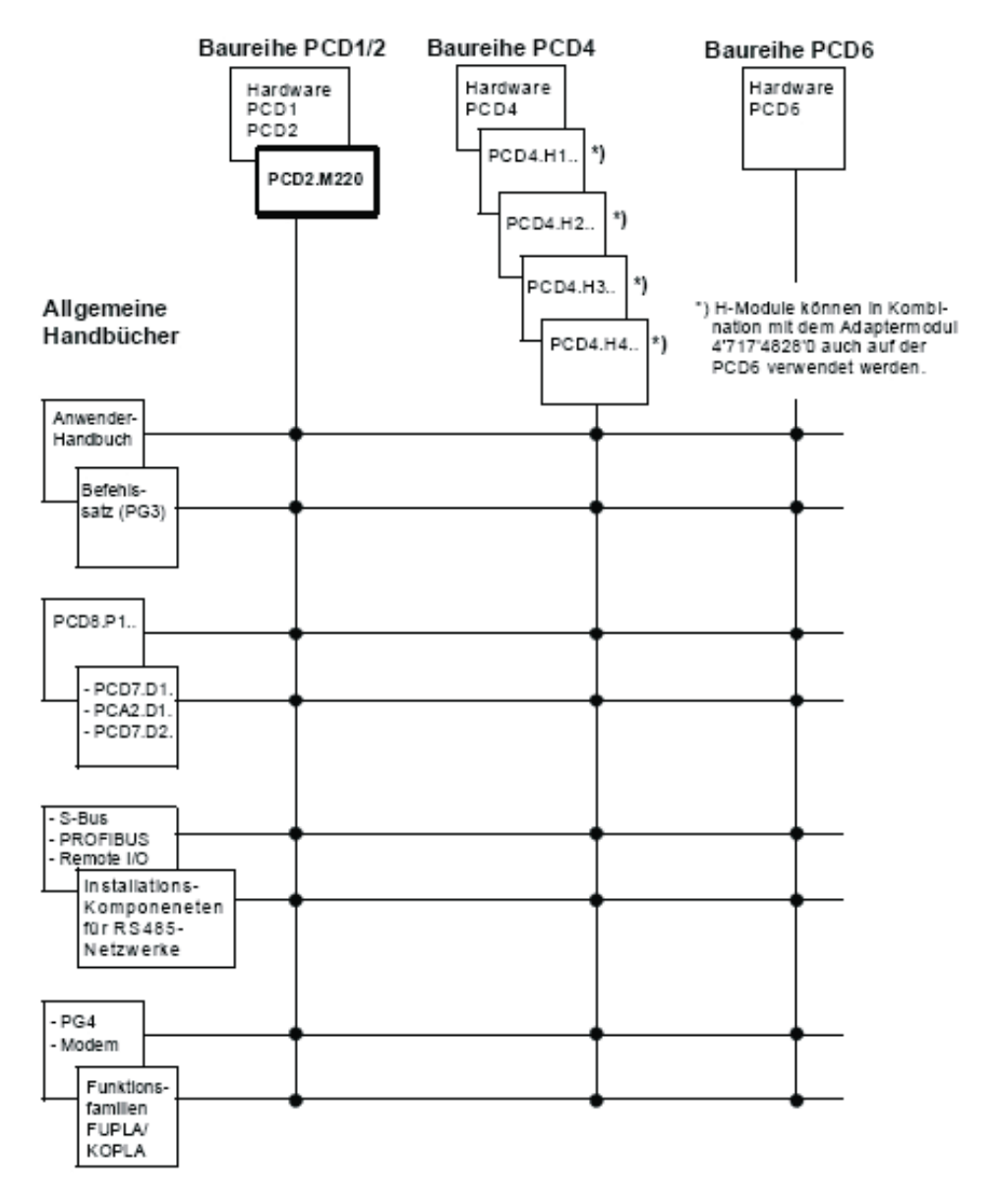

# <sup>0</sup> Zuverlässigkeit und Sicherheit elektronischer Steuerungen

Die Firma Saia-Burgess Controls AG konzipiert, entwickelt und stellt ihre Produkte mit aller Sorgfalt her:

- Neuster Stand der Technik
- Einhaltung der Normen
- Zertifiziert nach ISO 9001
- • Internationale Approbationen: z.B. Germanischer Lloyd, UL, Det Norske Veritas, CE-Zeichen…
- Auswahl qualitativ hochwertiger Bauelemente
- Kontrollen in verschiedenen Stufen der Fertigung
- In-Circuit-Tests
- • Run-in (Wärmelauf bei 85°C während 48 h)

Die daraus resultierende hochstehende Qualität zeigt trotz aller Sorgfalt Grenzen. So ist z.B. mit natürlichen Ausfällen von Bauelementen zu rechnen. Für diese gibt die Firma Saia-Burgess Controls AG Garantie gemäss den "Allgemeinen Lieferbedingungen".

Der Anlagebauer seinerseits muss auch seinen Teil für das zuverlässige Arbeiten einer Anlage beitragen. So ist er dafür verantwortlich, dass die Steuerung datenkonform eingesetzt wird und keine Überbeanspruchungen, z.B. auf Temperaturbereiche, Überspannungen und Störfelder oder mechanischen Beanspruchungen auftreten.

Darüber hinaus ist der Anlagebauer auch dafür verantwortlich, dass ein fehlerhaftes Produkt in keinem Fall zu Verletzungen oder gar zum Tod von Personen bzw. zur Beschädigung oder Zerstörung von Sachen führen kann. Die einschlägigen Sicherheitsvorschriften sind in jedem Fall einzuhalten. Gefährliche Fehler müssen durch zusätzliche Massnahmen erkannt und hinsichtlich ihrer Auswirkung blockiert werden. So sind z.B. für die Sicherheit wichtige Ausgänge auf Eingänge zurückzuführen und softwaremässig zu überwachen. Es sind die Diagnoseelemente der PCD wie Watch-Dog, Ausnahme-Organisations-Blocks (XOB) sowie Test- und Diagnose-Befehle konsequent anzuwenden.

Werden alle diese Punkte berücksichtigt, verfügen Sie mit der Saia® PCD über eine moderne und sichere programmierbare Steuerung, die Ihre Anlage über viele Jahre zuverlässig steuern, regeln und überwachen wird.

## <span id="page-5-0"></span>1. Einführung und Voraussetzungen

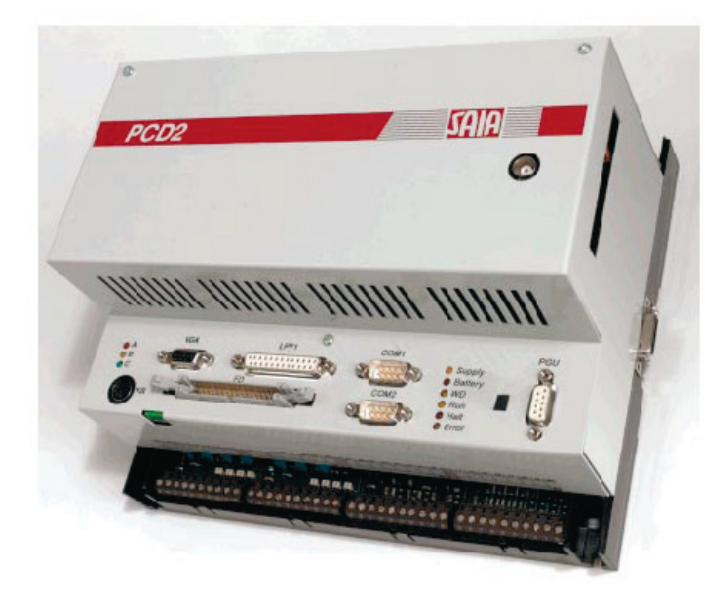

PCD2.M250 mit integriertem PC

#### 1.1 Die SPS für die Steuerung von Maschinen und Prozessen

Eine SPS ist primär für die Steuerung von Maschinen und Prozessen konzipiert. Heute werden jedoch in zunehmendem Masse Funktionalitäten gefordert, welche über das bisherige Einsatzgebiet einer SPS hinausgehen. Solche Funktionen, wie Visualisierung, Datenbanken, Kommunikation, usw. lassen sich hervorragend mit einem PC realisieren. Deshalb steht jetzt mit der PCD2.M250 eine bewährte SPS zur Verfügung, welche mit zusätzlicher PC-Hardware bestückt werden kann. Mit der PCD2.M250 erschliessen sich gänzlich neue Einsatzfelder:

- Hochsprachen-Programmierung - Einsatz von PC-Werkzeugen wie Compilern, Debuggern, usw.
- Einsatz von Standard (Windows)-Applikationen
	- Visualisierung
	- Betriebsdatenerfassung
	- Datenbanken
- Statistik
- Verwendung von Standard-Betriebssystemen
	- MS-DOS
	- Windows
	- OS/2
	- UNIX
- Kommunikation
	- Ethernet, TCP/IP

#### <span id="page-6-0"></span>1.2 PC-Technik für die Industrie - der PC/104-Standard

Handelsübliche PC-Hardware ist für den Einsatz in Büro-PCs konzipiert und deshalb weniger geeignet für den harten Industrieeinsatz. Seit einigen Jahren haben sich Hersteller von PC-Boards dieser Problematik angenommen und die PC/104-Spezifikation etabliert, welche unter der Bezeichnung IEEE-P996 standardisiert ist. PC/104-Boards zeichnen sich durch einen kompakten Formfaktor, robusten Aufbau und eine solide Bussteckverbindung aus. Durch eine Stack-Through-Verbindungstechnik können mehrere PC/104-Module übereinander gesteckt werden.

#### 1.3 Die Integration des PCs in die PCD2.M250

Grundlage für die PC-Integration ist die Klein-Steuerung PCD2.M120. Sämtliche Steuerungsfunktionen sind bei der neuen PCD2.M250 beibehalten worden.

Die bisherige PCD2.M120-CPU wurde um einen ISA-Bus im PC/104-Format erweitert welcher über ein Dual-Port-RAM mit der SPS-CPU gekoppelt ist. Auf den ISA-Bus können bis zu 6 PC-Baugruppen, wovon 4 im PC/104-Format aufgesteckt werden. Mit frei auf dem Markt erhältlichen PC/104-Boards kann ein exakt auf die Applikation zugeschnittener PC aufgebaut werden. CPU-Leistung, Speicher und Festplattenkapazität sind frei skalierbar. Weitere Erweiterungen mittels PCMCIA-Laufwerken, Ethernet-Boards, etc. sind möglich. Somit sind der Flexibilität keine Grenzen gesetzt.

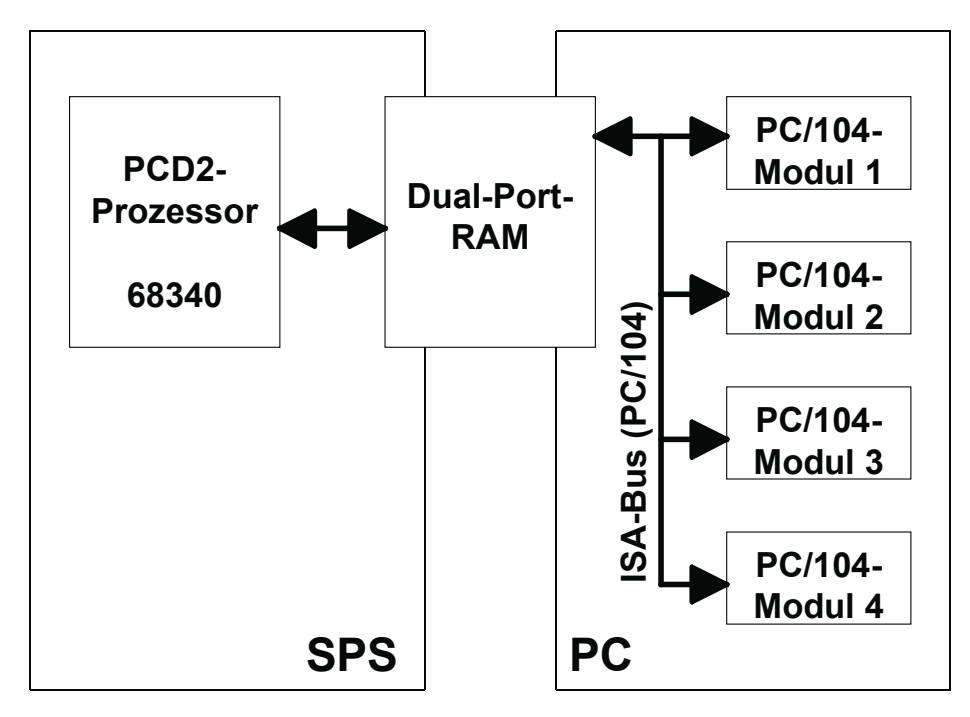

Konzept für die PC-Integration in die PCD2

#### Voraussetzungen, Zielgruppe

#### <span id="page-7-0"></span>1.4 Voraussetzungen für den erfolgreichen Einsatze dieses Produkts

## **Dies ist ein High-Tech Produkt.**

## **Zum Installieren des Systems sind fundierte Elektronik und PC-Kenntnisse Voraussetzung !**

#### 1.5 Wer sollte mit diesem Produkt arbeiten:

- Elektronik-Ingenieure mit Kenntnissen der PC-Technologie.
- Ohne Elektronik-Kenntnisse werden bestimmt Fragen auftauchen. Dieses Handbuch setzt deshalb allgemeine PC-Kenntnisse voraus.
- Wegen der Komplexität und der Vielfalt der PC-Technologie können wir keine Garantie dafür übernehmen, dass das Produkt in allen Situationen und in allen Kombinationen richtig läuft. Unser technischer Support wird Unterstützung bieten.
- Es ist strikte darauf zu achten, dass die Geräte keinen elektrostatische Entladungen ausgesetzt sind Es darf nur an einem CMOS geschützten Arbeitsplatz hantiert werden.
- Die Speisung muss ausgeschaltet werden, bevor an einem Modul gearbeitet oder dieses angeschlossen bzw. getrennt wird.

## Voraussetzungen, Zielgruppe

1

Notizen:

## <span id="page-9-0"></span>2. Systemaufbau

### 2.1 Funktionsprinzip

Der autonome SPS-Prozessor der PCD2.M250 basiert auf der tausendfach bewährten Prozess-Steuerung Saia® PCD vom Typ PCD2.M120. Die detaillierte Beschreibung dieser Steuerung kann dem Handbuch "Hardware PCD1 und PCD2" Bestellnummer 26/737D entnommen werden.

Der Personal Computer (PC), bestehend aus PC/104-Elementen, läuft seinerseits ebenfalls autonom. Sind die Komponenten Speisung, Prozessor, Harddisk, Bildschirm, Tastatur, Betriebssystem, ev. Maus, Diskettenlaufwerk, serielle/parallele Schnittstellen bestückt, kann wie auf einem Desktop oder einem Notebook gearbeitet werden.

Der Datenaustausch zwischen SPS und PC erfolgt über ein leistungsfähi-ges Dual-Port-RAM. Hier werden Software-Treiber für die PC-Seite (DOS, Windows 16 Bit und 32 Bit), welche mit dem Saia® S-Bus-Protokoll die Kommunikation abwickeln angeboten. Der PC hat somit schnellen Zugriff zu allen SPS-Daten.

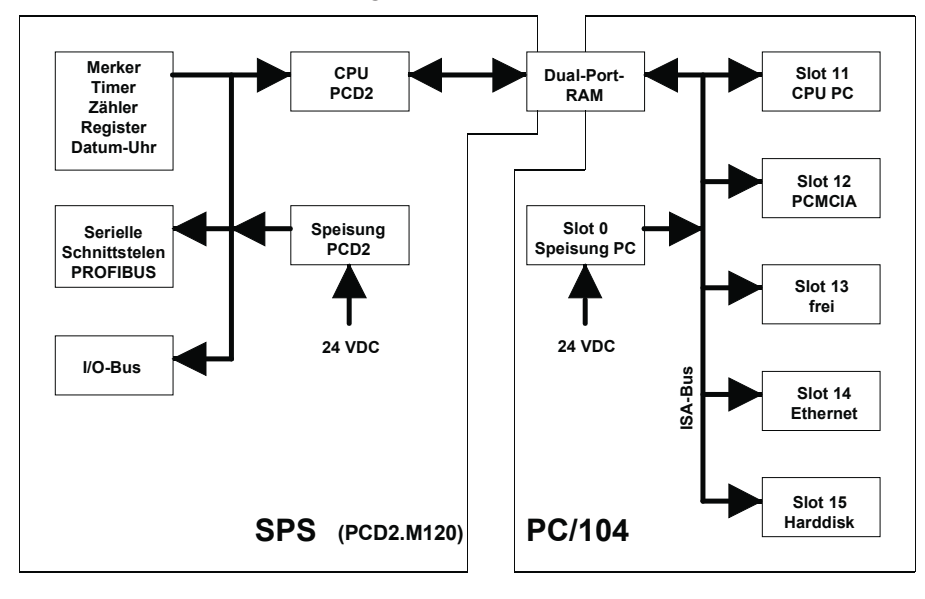

Komponeneten der SPS und des PC/104

#### Mechanisches Konzept

#### <span id="page-10-0"></span>2.2 Mechanisches Konzept

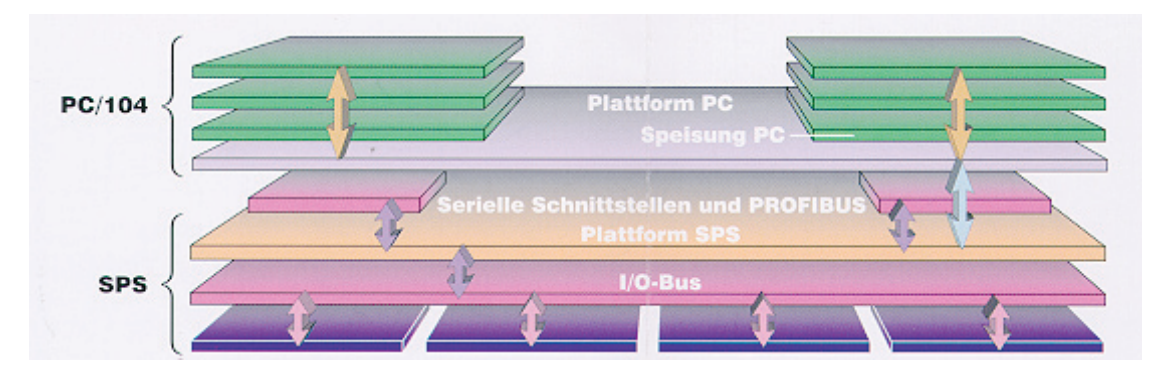

PCD2.M250 geöffnet, mit PC/104-Modulen

Die Basis bildet eine PCD2.M120. Mittels 2 Metallwinkeln wird die Grund-Leiterplatte des PC ca. 3,5 cm oberhalb der PCD-CPU mit 4 Schrauben und 2 Stützen montiert. Der vordere Teil des PC-Boards beherbergt die Stecker zur Peripherie des PC, die LED des PC und der PCD sowie den PGU-Stecker der PCD. Die Speisung des PC erfolgt über Schraubklemmen auf der rechten Seite des Geräts. Alle Anschlüsse der PCD sind an den angestammten Plätzen.

Die Montage der PC/104-Module erfolgt mittels Schrauben und Metallstützen. Die Verbindungen der einzelnen PC/104-Module geschieht bei den Saia®-Burgess-Modulen (Digital-Logic) direkt, d.h. die Module können aufeinander gesteckt werden. Bei Modulen anderer Fabrikate werden die Module über Flachbandkabel verbunden. (Siehe Kapitel 3).

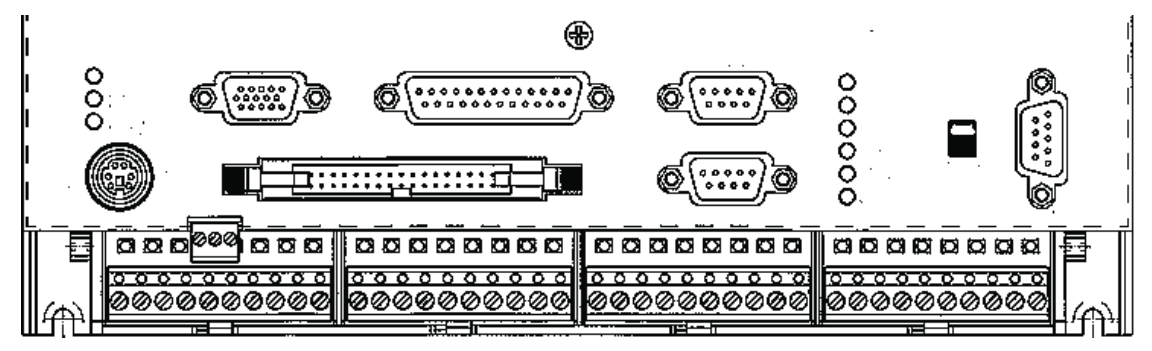

Ein-/Ausgangsmodule der PCD

Anordnung der PCD.M120 (unten) und des PC/104 (oben)

#### Mechanisches Konzept

#### Montage-Beispiel einer PCD2.M250

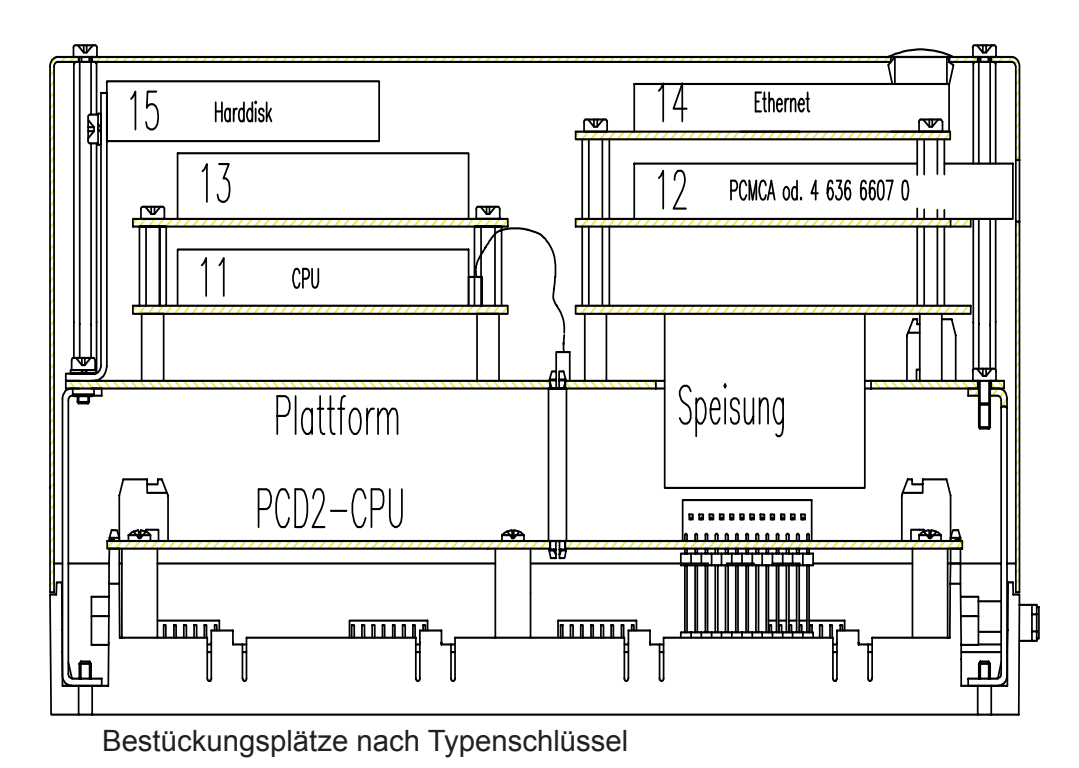

**Anordnung der einzelnen Komponenten des PC/104 und Lage der PCD2.**

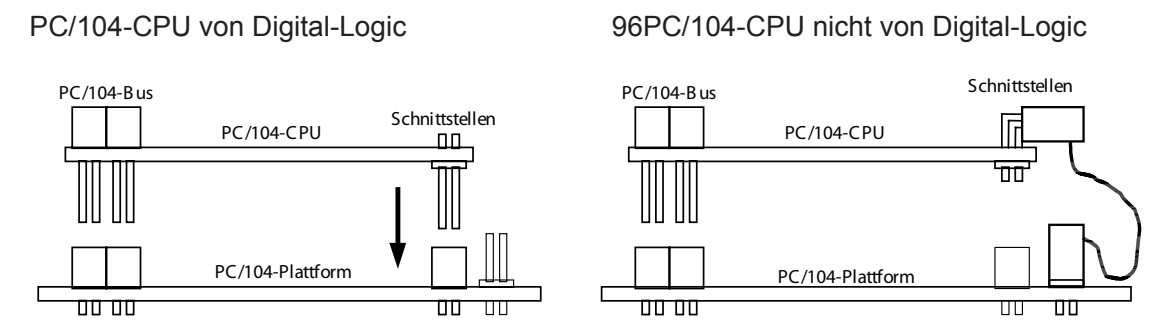

**Montage für eigene (Digital-Logic) und Fremdfabrikate**

#### <span id="page-12-0"></span>2.3 Technische Daten

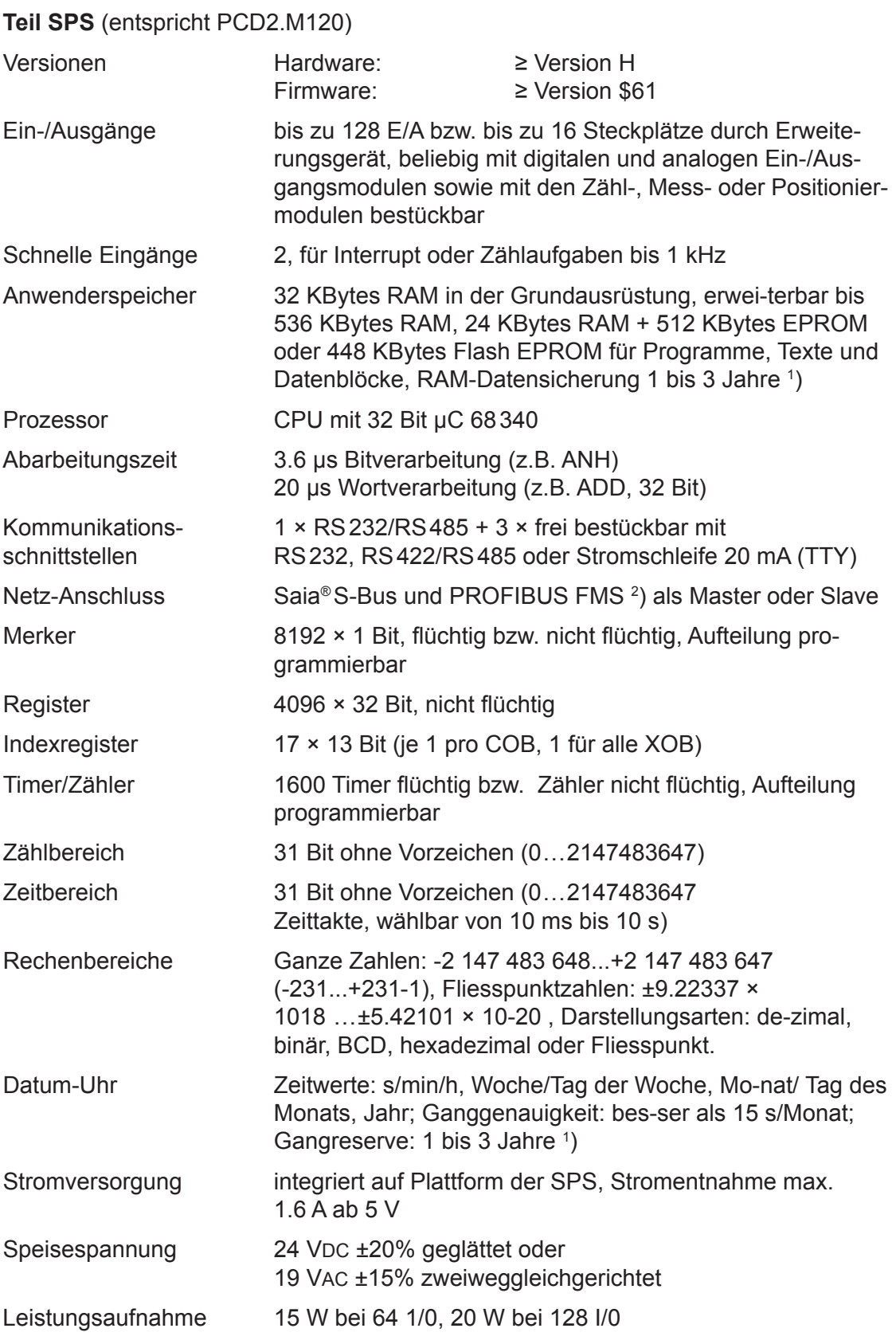

1) Abhängig von der Umgebungstemperatur.

2) Profibus DP in Vorbereitung.

## Teil PC/104

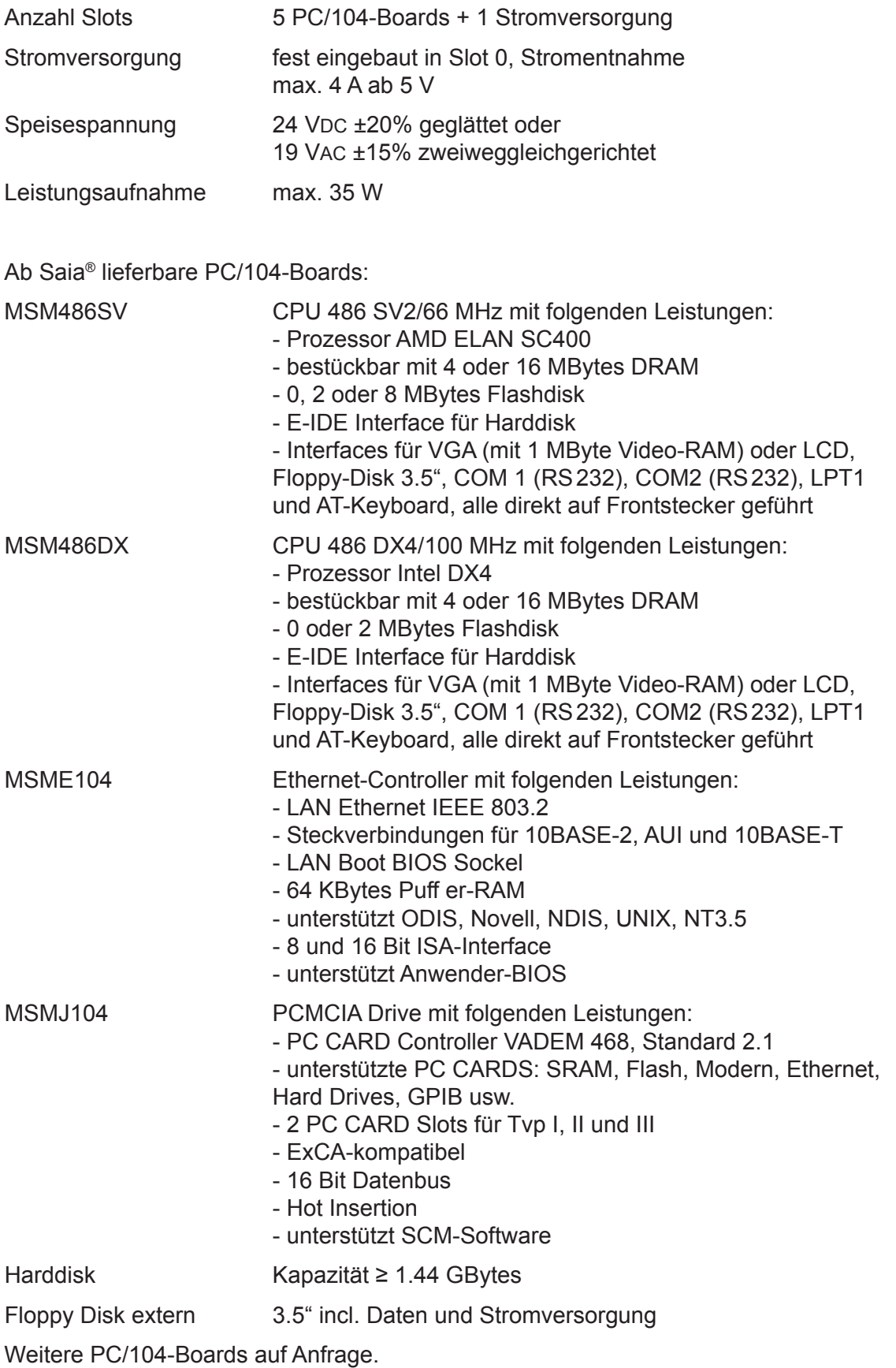

#### Gemeinsame Daten

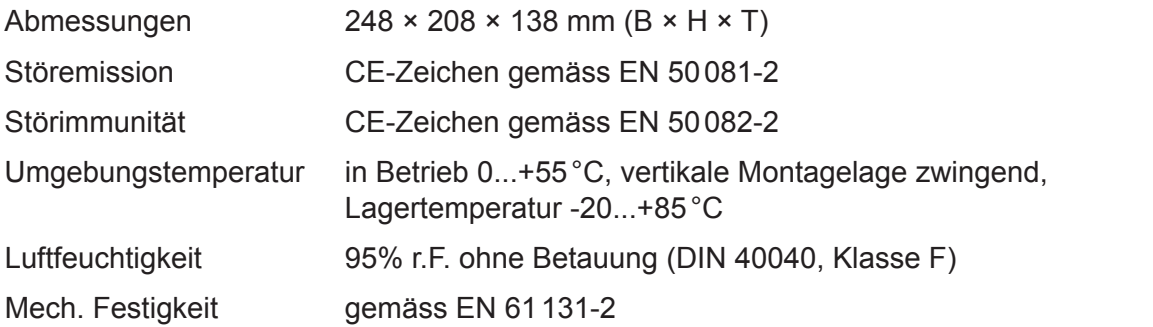

### <span id="page-15-0"></span>2.4 Steckerbelegung der PC/104-Plattform

#### 2.4.1 Anordnung

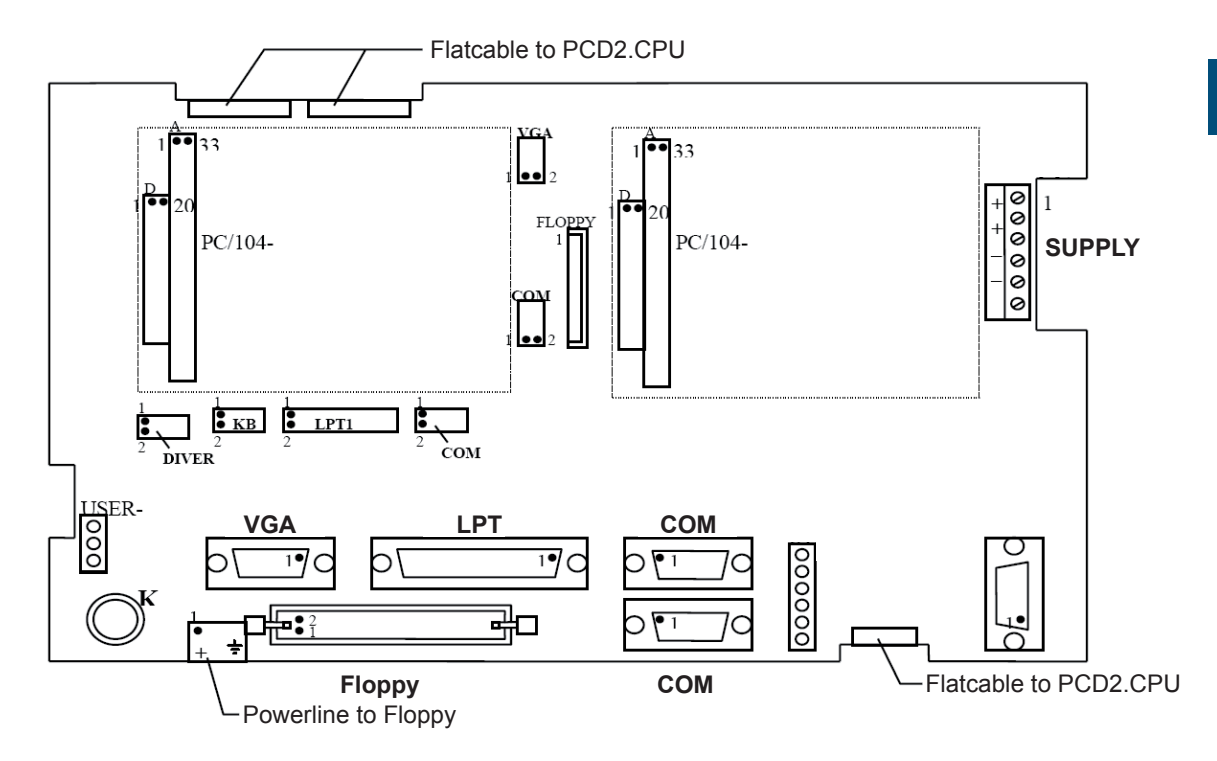

Ansicht der Steckerpartie ohne Abdeckung

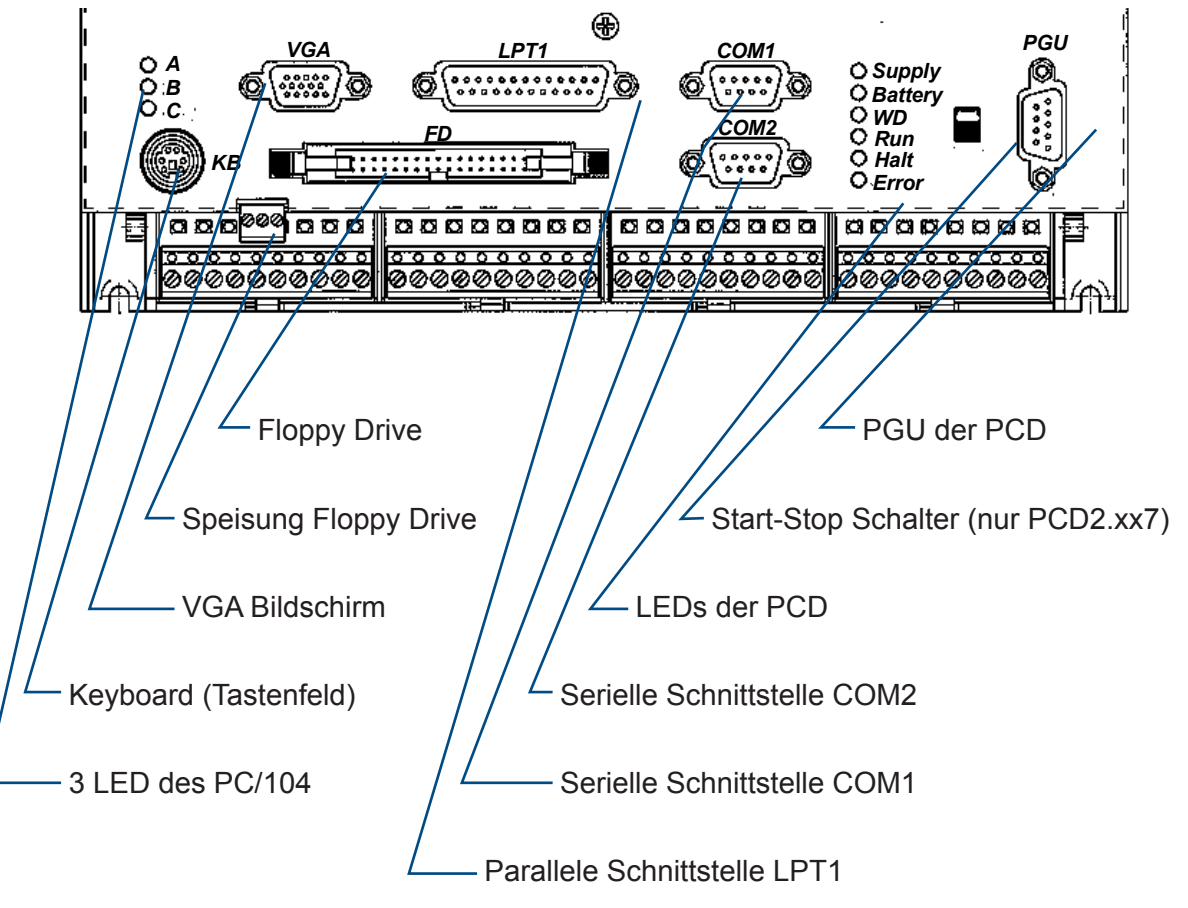

Ansicht der Steckerpartie mit beschrifteter Abdeckung

## <span id="page-16-0"></span>2.4.2 Steckerbelegungen auf der PC/104-Plattform

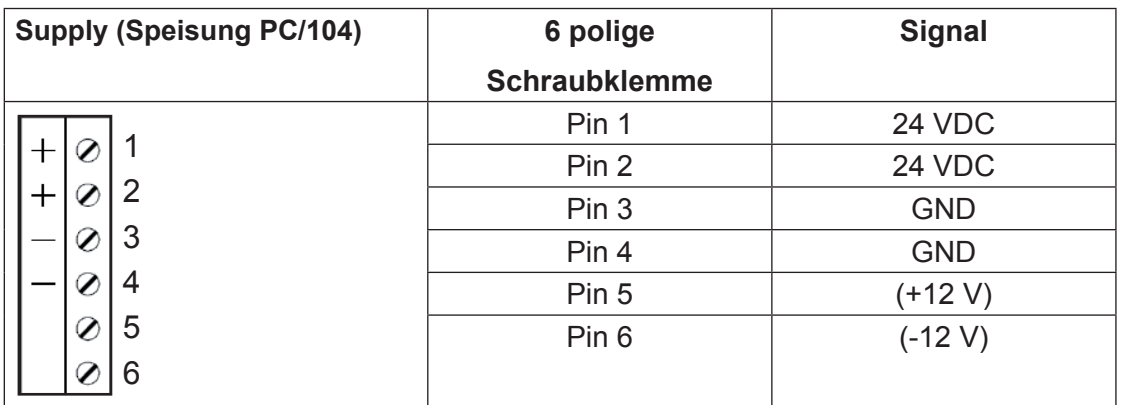

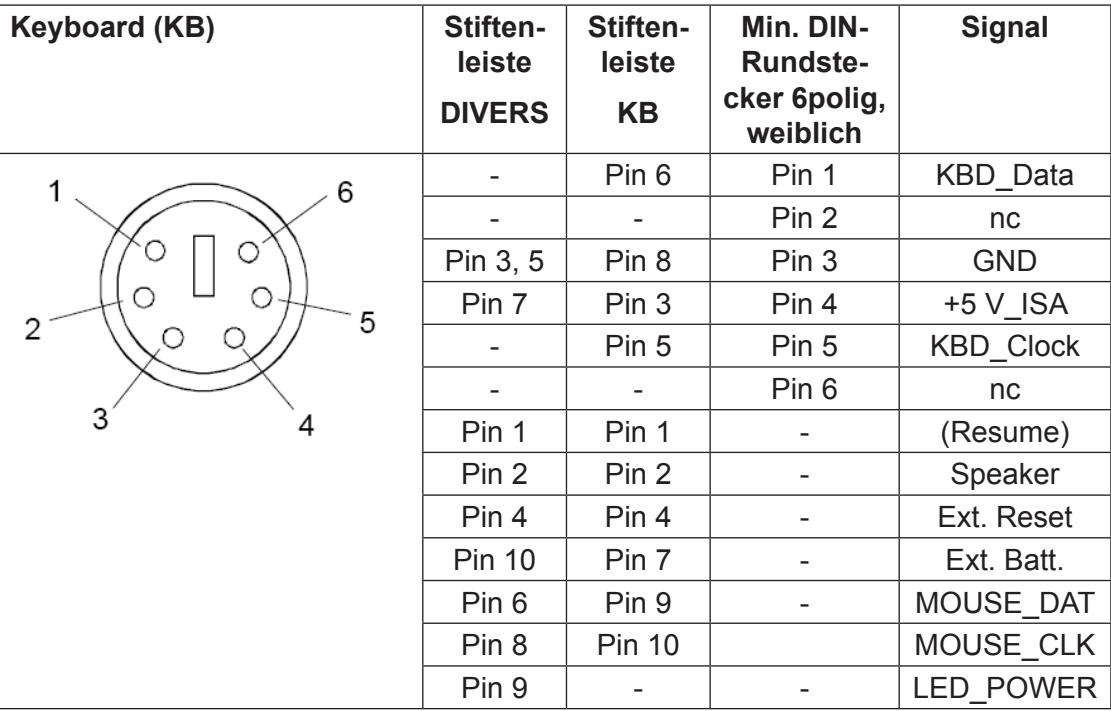

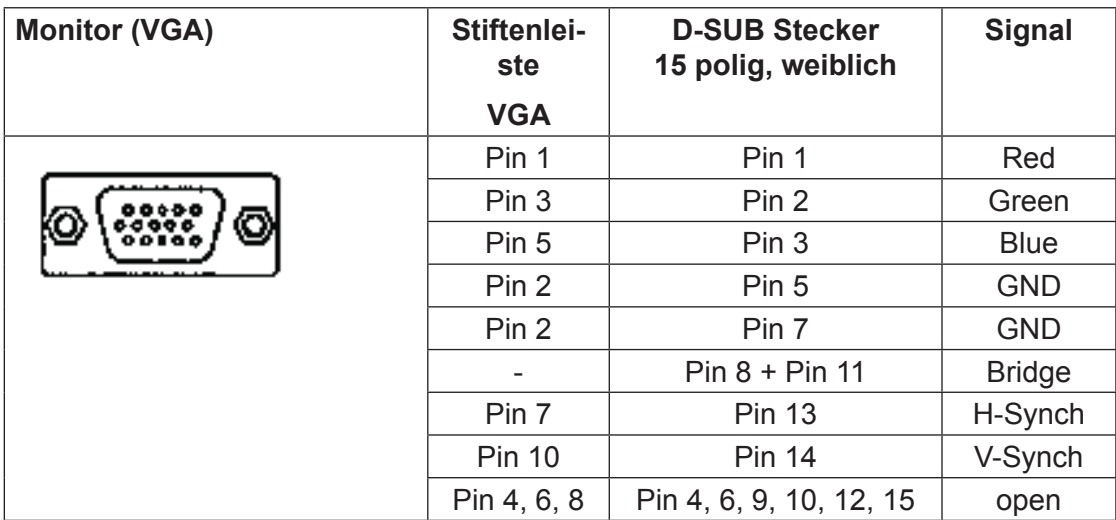

## Steckerbelegung der PC/104-Plattform

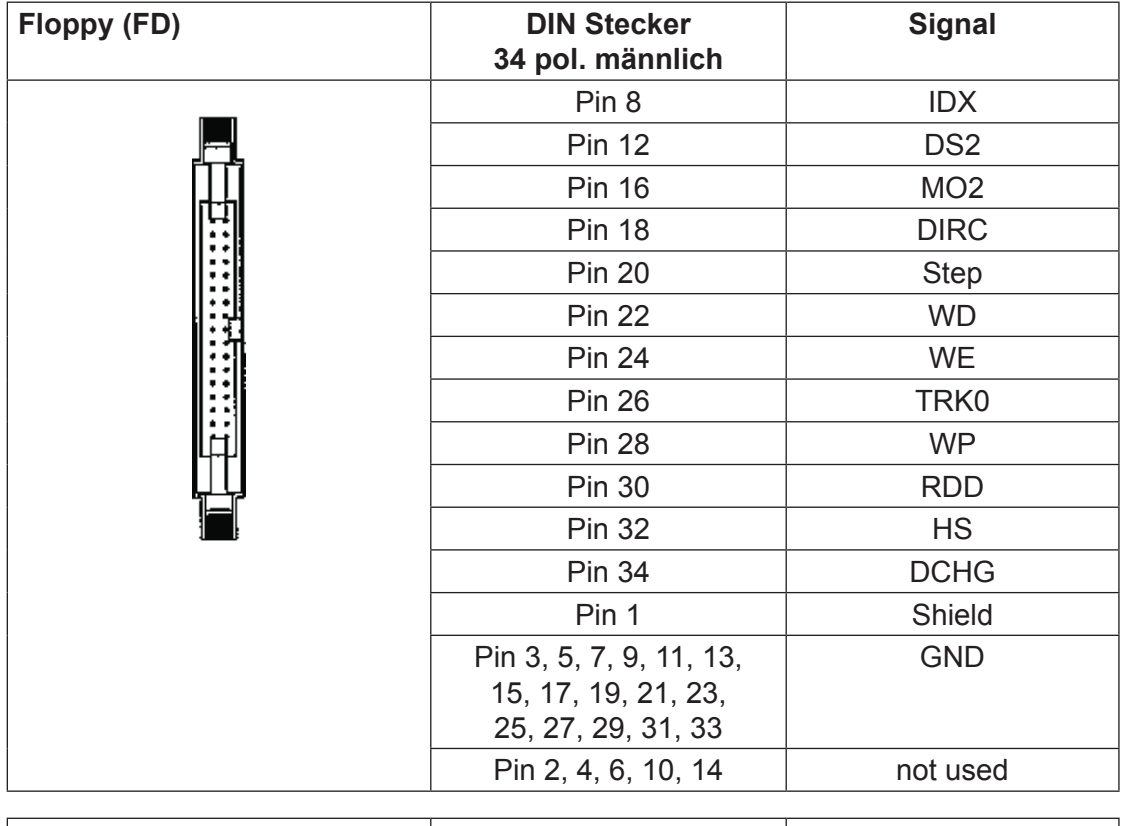

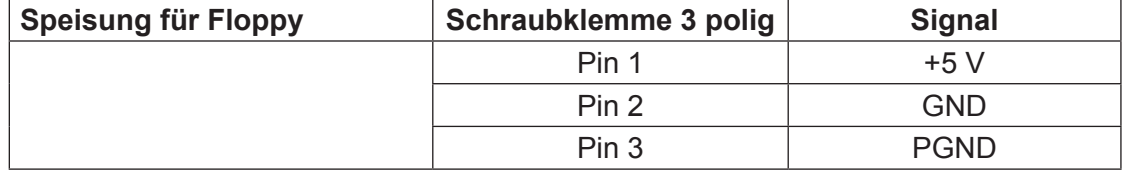

## Steckerbelegung der PC/104-Plattform

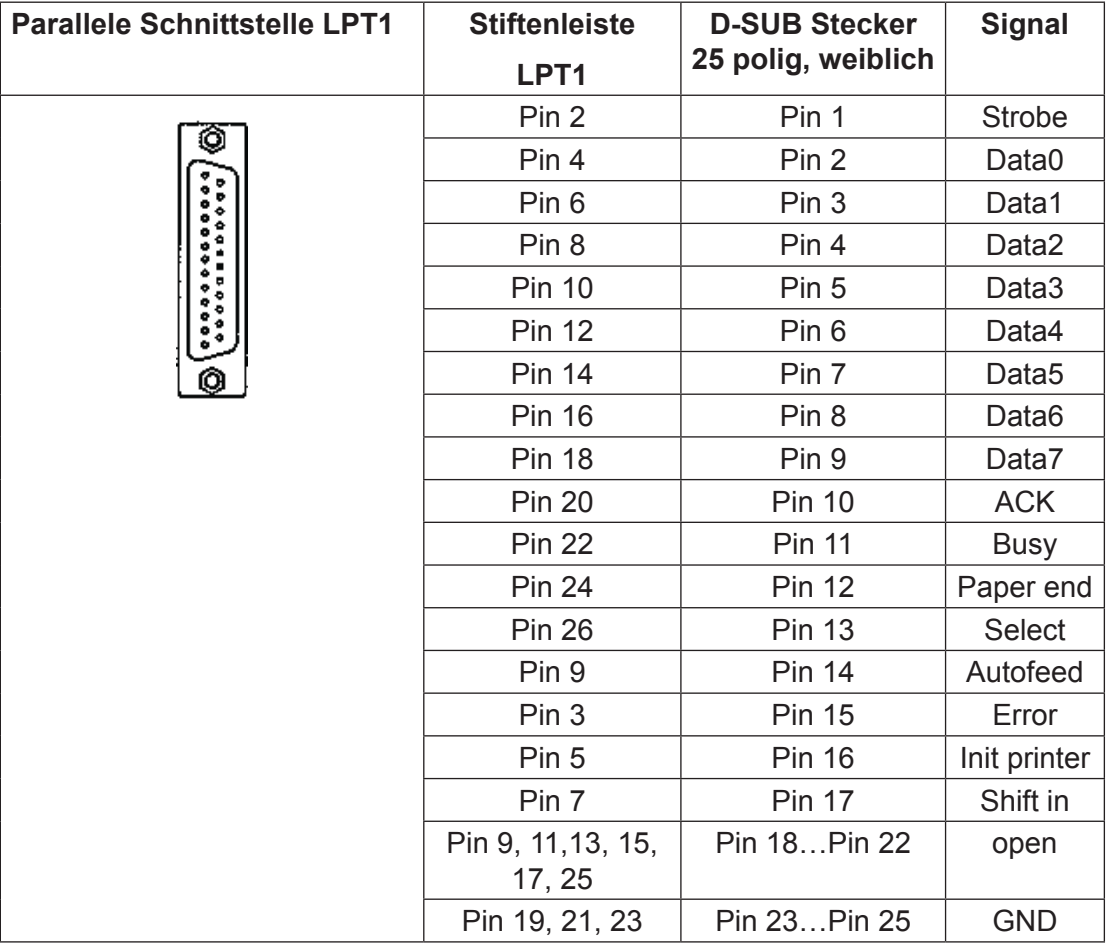

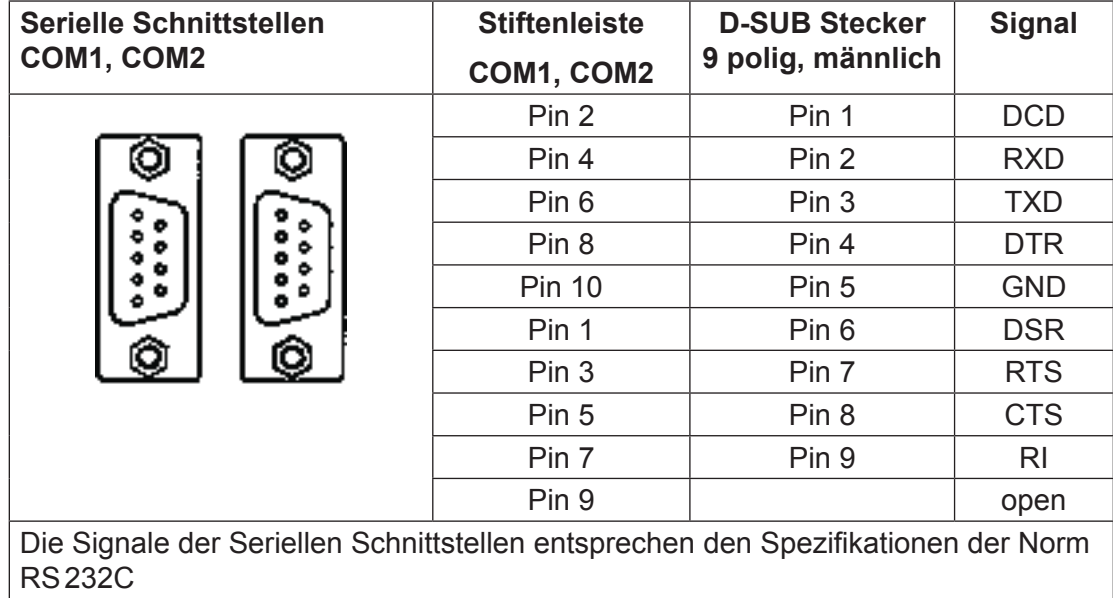

## Steckerbelegung der PC/104-Plattform

Notizen:

#### Dual-Port-RAM (DPRAM)

## <span id="page-20-0"></span>3. Schnittstelle PC/104 - PCD2

#### 3.1 Dual-Port-RAM (DPRAM)

Die Kommunikation zwischen dem PC/104 und der PCD2 geschieht über ein Dual-Port-RAM (DPRAM). In dieser Konfiguration ist der PC/104 Master und die PCD2 Slave.

Das Programmierwerkzeug für die PCD2 ist das "PG4" unter Windows. Ab der Version \$192 (32 Bit) des PG4 sind die Kommunikations-Treiber in der Lage, Daten via das Dual-Port-RAM zu übertragen. Durch diese Methode ist der Datenaustausch zwischen den zwei Systemen gewährleistet.

PG3.V2.1 und PG4 V1.4 (16 Bit) können nur über eine Kabelverbindung Port 1 zu PGU benutzt werden.

Der Zugriff via das DPRAM im Full-Protocoll ist nicht erlaubt, wenn

- der Debugger an der Schnittstelle 0 im P800-Protokoll läuft
- ein S-Bus PGU-Modus in der PCD2 definiert ist.

#### **Speicherorganisation des Dual-Port-RAM**

Das DPRAM ist Teil des RAM-Speichers des PC/104. Dieser RAM-Speicher ist in 3 Bereiche unterteilt und können mittels des Jumpers J26 gewählt werden. Jeder dieser Bereiche hat 8 kByte, wobei das letzte Byte zur Ansteuerung der 3 Anwender-LED dient. (siehe Memory-Map des PC/104)

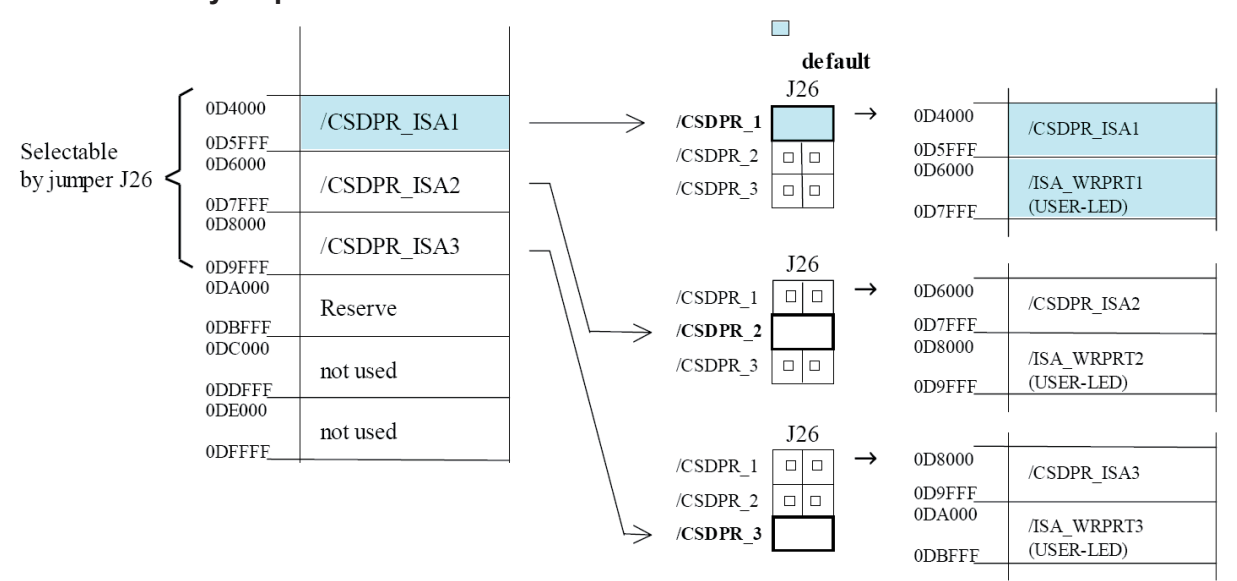

#### **Memory Map PC/104**

Bemerkung: Wenn die Funktion EMM386 im ,CONFIG.SYS' aktiviert ist, muss der Speicherbereich des DPRAM als .NOEMS' assigniert werden.

#### <span id="page-21-0"></span>3.2 Verwendung des DPRAM im PG4

Aus dem Project Manager ist der "PCD Online Configurator" aufzurufen.

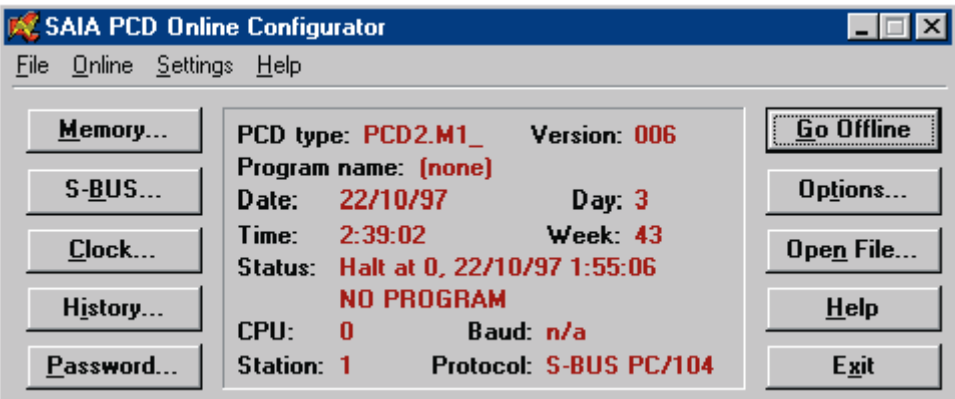

Im Fenster des Online Configurators (siehe oberes Bild) ist darauf zu achten, dass wirklich das Protokoll "S-BUS PC/104" gewählt ist. Sollte dies nicht der Fall sein, ist die Kommunikation zwischen der PCD2 und dem PC durch das Anklicken von "Go Offline" zu unterbrechen. Es ist dann auf "Oprions..." zu klicken. Im Auswahlmenü "Channel name:" ist "S-BUS PC/104" zu wählen (siehe nachfolgendes Bild).

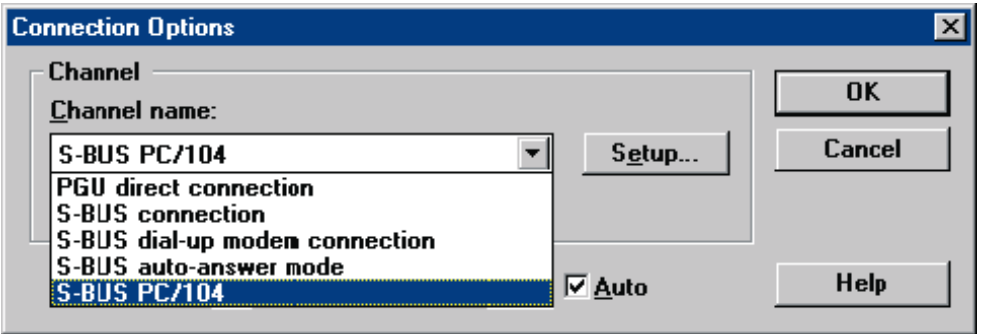

#### <span id="page-22-0"></span>3.3 Die Programmierung des DPRAM

Für anspruchsvolle Anwender wurde eine S-Bus Kommunikations-Bibliothek entwickelt. Dieses Tool verwendet das DPRAM zum Austausch der Daten zwischen der PC/104 und der PCD2.

#### **Anwendung unter DOS:**

Kunden, welche ihre Applikationen unter DOS entwickeln, verwenden die C-Bibliothek

 $PCD8.C16E$ , Version  $\geq$  \$211

Diese Bibliothek beinhaltet alle notwendigen Befehle für diese Kommunikation.

#### **Anwendung unter WINDOWS**

Es werden Kommunikations-Bibliotheken für Kunden, die unter WINDOWS 3.x, WIN95 oder WINDOWS NT arbeiten möchten, zur Verfügung gestellt. Diese Paket können bei Saia-Burgess Controls unter den folgenden Bezeichnungen bestellt werden:

- PCD8.C17E (für WINDOWS 3.x, DLL 16 Bit)  $\ge$  \$141
- PCD8.C18E (für WINDOWS 95/NT, DLL 32 Bit) ≥ \$191

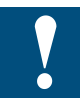

**Die Verwendung dieser zwei DLL (Dynamic Link Libraries) ist Programmierern mit fundierten Kenntnissen im Umgang mit solchen Bibliotheken vorbehalten.**

Diese zwei Bibliotheken erlauben den Datenaustausch mit verschiedensten Programmen, welche die DLL unterstützen, z.B.:

- Prozess-Leitsysteme wie: FactoryLink
	- **Wizcon** Intouch Genesis

…

- Excel
- Word
- Access
- $\cdot C++$
- Pascal
- Delphi
- Visual Basic
- Etc..

CPU's und Erweiterungsgehäuse

Die Programmierung des DPRAM

3

Notizen:

## <span id="page-24-0"></span>4. PC/104-Module

## 4.3 Das "PC-CARD" PC/104-Modul (PCMCIA)

## 4.3.1 Technische Daten

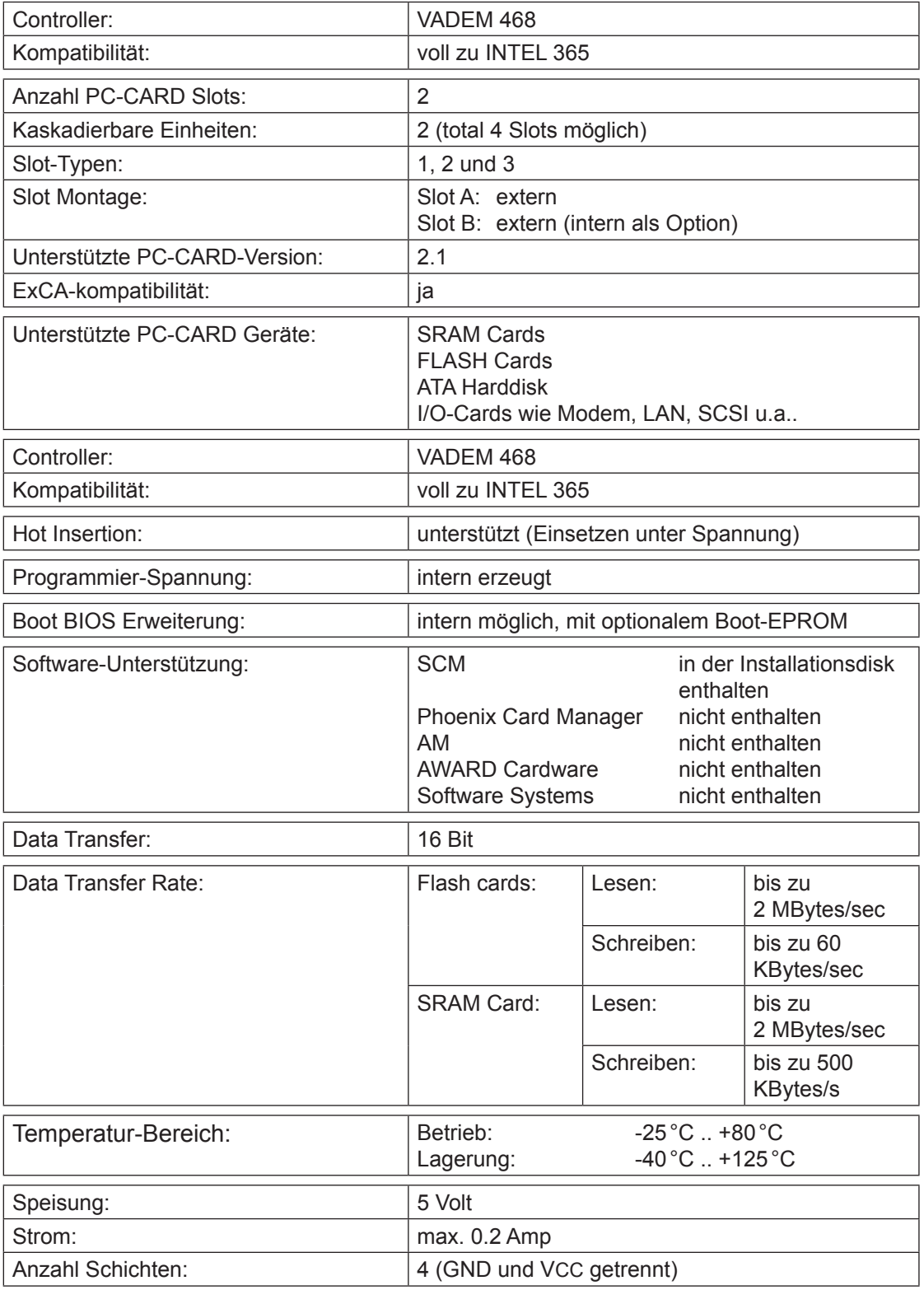

Alle Angaben können ohne Ankündigung geändert werden.

#### <span id="page-25-0"></span>4.3.2 Unterstützte PC-Cards

## **Übersicht**

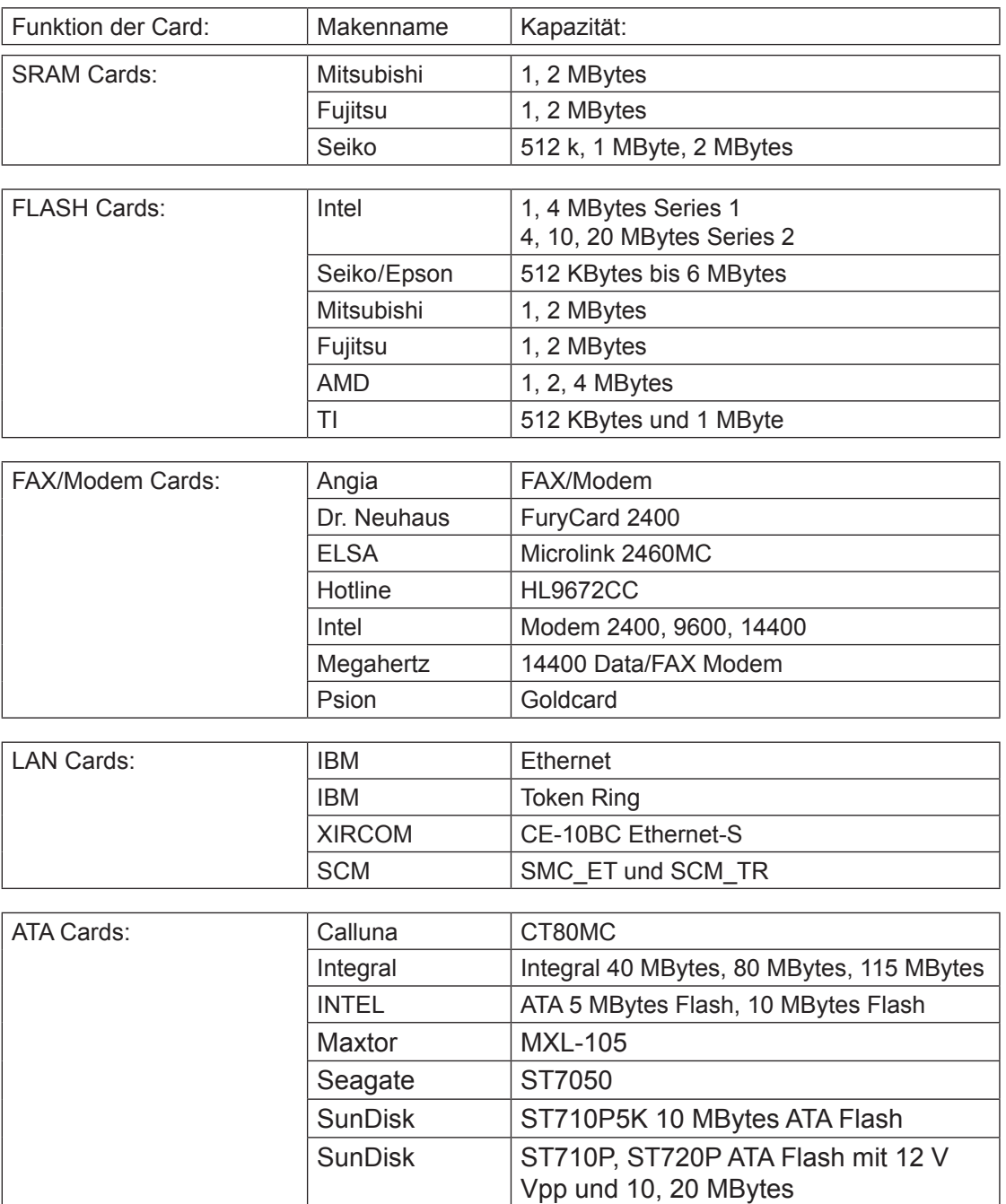

#### **Wichtige Information zu den verschiedenen PC-CARDs**

#### **MEMORY-Cards:**

Auf Memory-Cards kann wie auf ein normales Laufwerk zugegriffen werden. Bei der Initialisierung wird der PC-Card ein Laufwerk-Buchstabe zugewiesen. Während der Boot-Sequenz wird diese Laufwerkbezeichnung am Bildschirm angezeigt. Diese Information ist unbedingt zu beachten.

SRAM- und FLASH-Cards sind normalerweise nicht formatiert. Dies bedeutet, dass die Cards zuerst formatiert werden müssen. Dazu steht ein Formatierungstool zur Verfügung. FLASH-Cards benötigen für einen Lese- oder Schreibzugriff ein Flash-Dateiensystem. Bedingt durch die Flash-Schreibtechnologie ist ein Schreibzugriff um einiges langsamer als die Schreibzugriff zu einer Floppydisk.

#### ATA-Cards:

ATA-Cards sind in 2 Versionen erhältlich. Eine Version ist die ATA-Harddisk, bestehend aus dem eigentlichen 1.8" Harddisk-Laufwerk mit einem IDE-Controller und einem PC-Card Interface. Auf die Harddisk wird mittels 16 I/O-Transfers zugegriffen. Die andrere Version sind die ATA-Flash. Cards. Diese (intelligenten) Flash-Cards enthalten auch ein integriertes Flash-File System und einen Controller für den Zugriff zu den Flash-Geräten. Die ATA-Cards werden automatisch während der Boot- (Start-) Periode konfiguriert und es wird via die zugewiesene Laufwerkbezeichnung zugegriffen. Normale Flash-Memory-Cards sind unintelligent und brauchen ein externes Flash-Filesystem (Treiber) um zugreifen zu können.

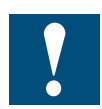

Während eines Zugriff zur ATA-Card darf diese nicht ausgezogen werden, da Daten verloren gehen können.

#### **FAX- und MODEM-Cards:**

I/O-PC-CARD-Module wie FAX- oder MODEM-Cards werden automatisch konfiguriert. Es sind einzig die Nummern der COM-Ports anzugeben. Werden IRQ3 und IRQ4 mit COM1 und COM2 verwendet, belegt der Treiber IRQ5 für COM3 und IRQ10 für COM4. In diesem Fall müssen im Anwenderprogramm diese neuen IRQs konfiguriert werden. Im WINDOWS müssen diese Interrupt-Assignierungen im 'Control Panel' - , Ports' gemacht werden.

#### **LAN Cards:**

LAN-PC CARDs werden normalerweise mit einer "Card-Enable"-Software geliefert. Es gibt 2 Software-Versionen: eine "PC CARD Enable"- und eine "Card Services Enable"-Software. Es existieren auch noch ältere Versionen von LAN-PC CARDs mit "Socket Service Enable", welche zusammen mit der MSMJ104-Card nicht verwendet werden können.

.Card Services Enable" Software:

Dies ist heute die übliche Methode für den Datenaustausch via eine LAN-PC CARD. Diese "Enable"-Software kommuniziert mit den "Card-Services", einem Treiber, welcher vom CONFIG.SYS geladen wird. Die "Card Services Enable" Software muss nach der vollständigen Installation des "Socket Services" und und des "Card Services" installiert werden.

..PC CARD Enable" Software:

Bei früheren CARD Systemen, welche keine "Socket Services" oder "Card Services" kannten, erfolgte der Zugriff der "PC CARD Enable" Software direkt zur Hardware, welche keinen "Socket Service" brauchte. Seit die MSMJ104-Card voll INTEL PCIC 365SL-kompatibel ist, können alle "PC CARD Enable" Software verwendet werden. Die "PC CARD Enable" Software wird nur verwendet, wenn das CONFIG.SYS keine Socket- oder Card-Services enthält.

#### **Andere Treiber, welche mit LAN-Cards geliefert werden sind:**

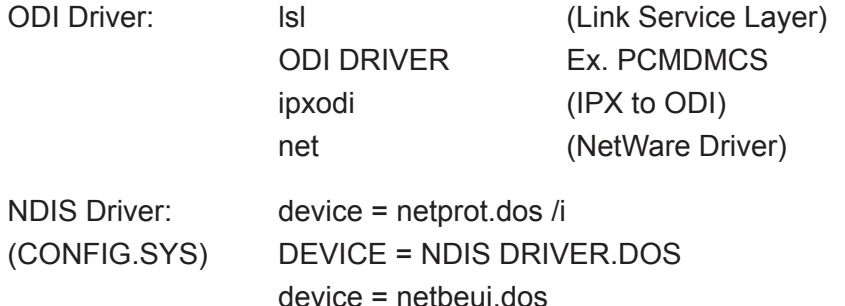

Die /i-Option definiert den Pfad zur Datei PROTOCOL.INI, welche die Konfigurations-Daten enthält.

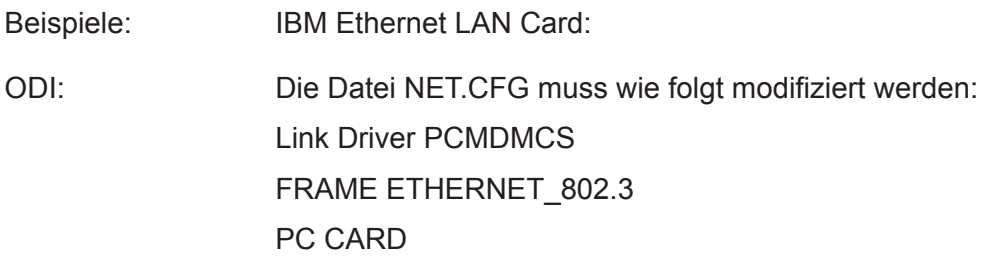

#### <span id="page-28-0"></span>4.3.3 Unterstützte PC-Card Formate

MSMJ104 unterstützt Memory-Cards mit dem "PC CARD/JEIDA 4.1"-Standard. Notebook- und Palmtop-Computer mit integriertem PC-CARD-Slot unterstützen verschiedene Memory-Card-Formate. Geläufige Formate sind:

- PC CARD FORMAT: Die meisten tragbaren PCs mit einem PC-CARD-Slot unterstützen das definierte PC-CARD Standard-Format, auch bekannt als "Interchangeable-File Format" (IFF). Dieses Format eignet sich hauptsächlich für SRAM-Cards. Für Flash-Cards kann dieses Format nur beschränkt verwendet werden.
- FLASH-FILE-FORMAT: Diese Format wurde für Flash-Cards für oftmalige Lese- /Schreiboperationen mit schnellem Zugriff entwickelt und genormt.

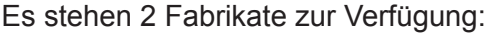

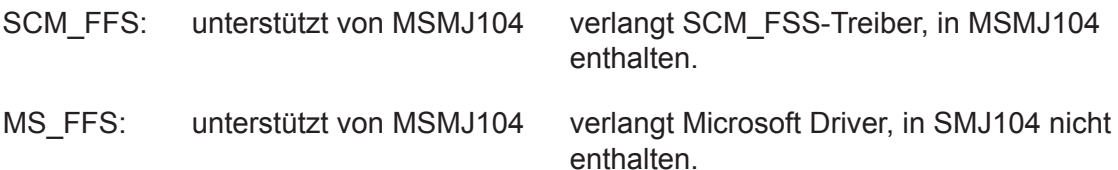

#### <span id="page-29-0"></span>4.3.4 Hardware-Konfiguration

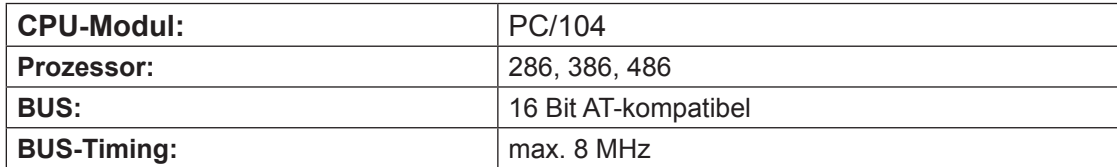

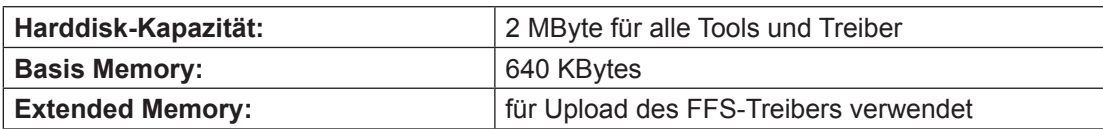

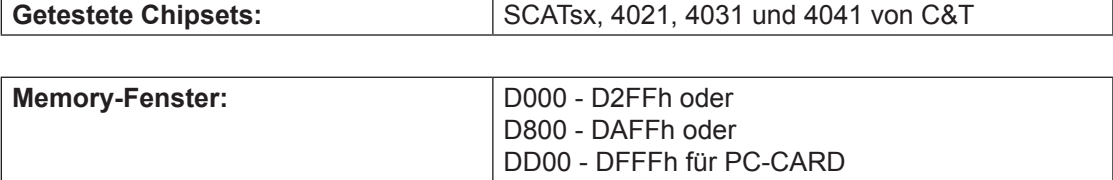

E000 - EFFFh nicht verwenden, da dieser Bereich vom Onboard-SSD mit E-FFS von DIGITAL-LOGIC AG verwendet wird.

#### <span id="page-30-0"></span>4.3.5 Software-Support

Im allgemeinen sind zum Betrieb einer PC-CARD, je nach Typ, verschiedene Treiber erforderlich. Da der MSMJ104 voll INTEL-365-kompatibel ist, können mehrere Treiber-Fabrikate eingesetzt werden.

Die I/O-Adressen des Moduls sich auch INTEL-kompatibel.

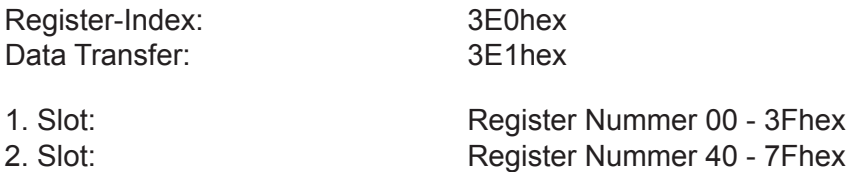

Die Software-Treiber sind vom verwendeten Modul abhängig:

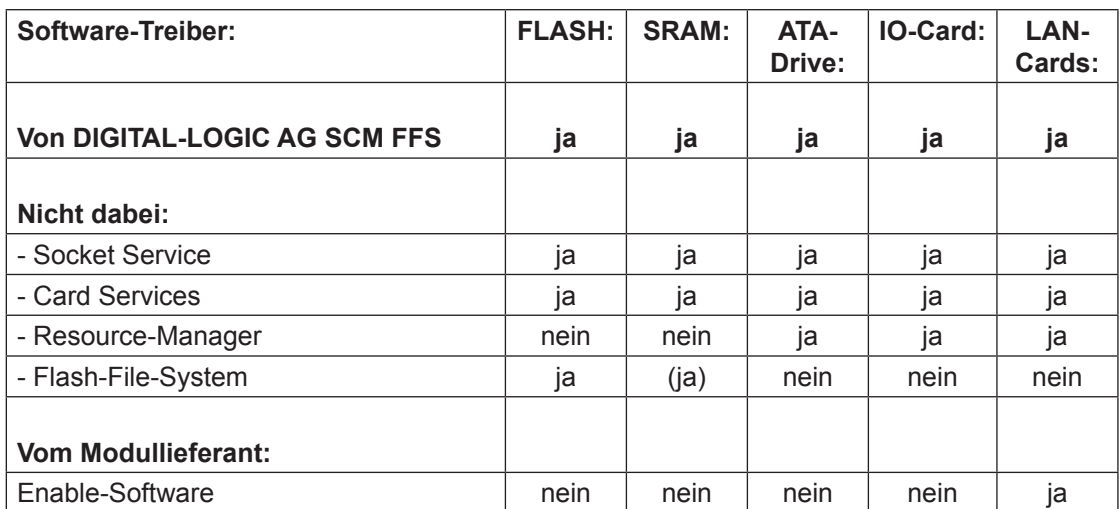

#### **• PC CARD-Treiber von SCM**

Mit dem neuen PC-CARD Boot-Treiber von SCM kann von einer ATA-Card aus aufgestartet werden und es kann das DOS InterLink-Programm zur Verbindung eines PC-CARD-Treibers mit einem andern PC verwendet werden.

Soll von einer ATA-Card aus gestartet oder soll InterLink verwendet werden, muss der neue Treiber installiert sein, sonst funktioniert die Sache nicht.

Bevor der neue Treiber auf die Harddisk installiert wird, muss der alte Treiber mit dem ganzen SCM-Verzeichnis gelöscht werden. Die Eintragungen des alten SCM-Treibers im CONFIG.SYS müssen auch gelöscht werden. Das Installationsprogramm des neuen Treibers ist dasselbe wie jenes des alten.

Es sind neue Tools zum Formatieren und zum Aktivieren der PC-CARD erhältlich:

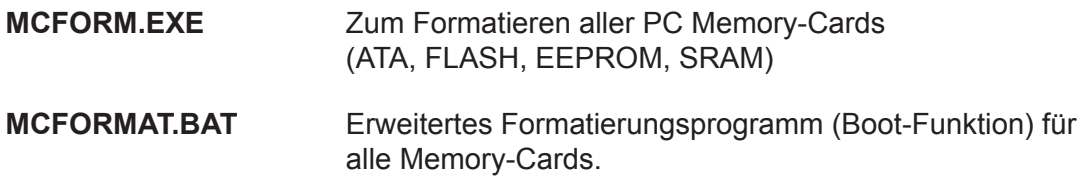

Nach der Installation befinden sich alle Dateien im Unterverzeichnis SWAPFTL.

#### **• Treiber für PC Memory Cards von SCM**

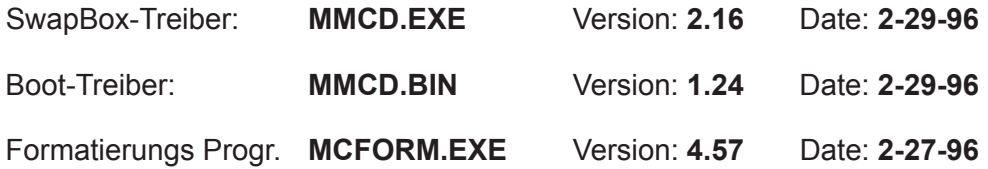

#### <span id="page-32-0"></span>4.3.6 Installation

- 1. System ausschalten
- 2. Installieren des MSMJ104 auf dem CPU-Modul
- 3. Prüfen der Jumper des Moduls
- 4. System einschalten. Wenn das System anläuft, Installation der Software-Treiber.

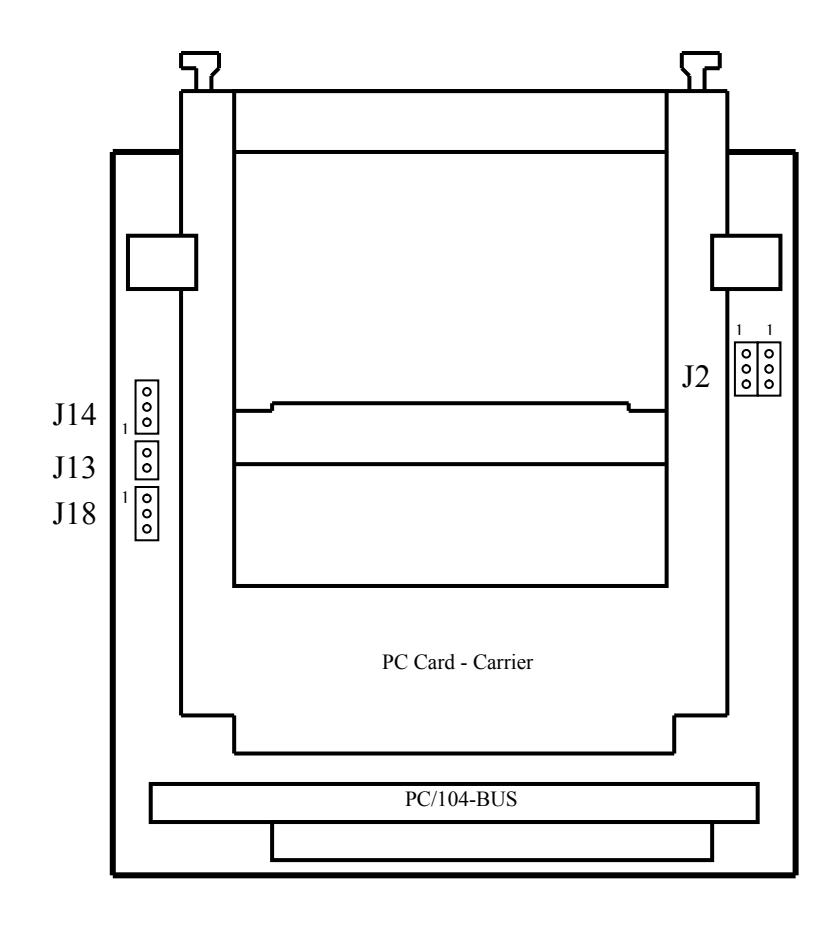

4

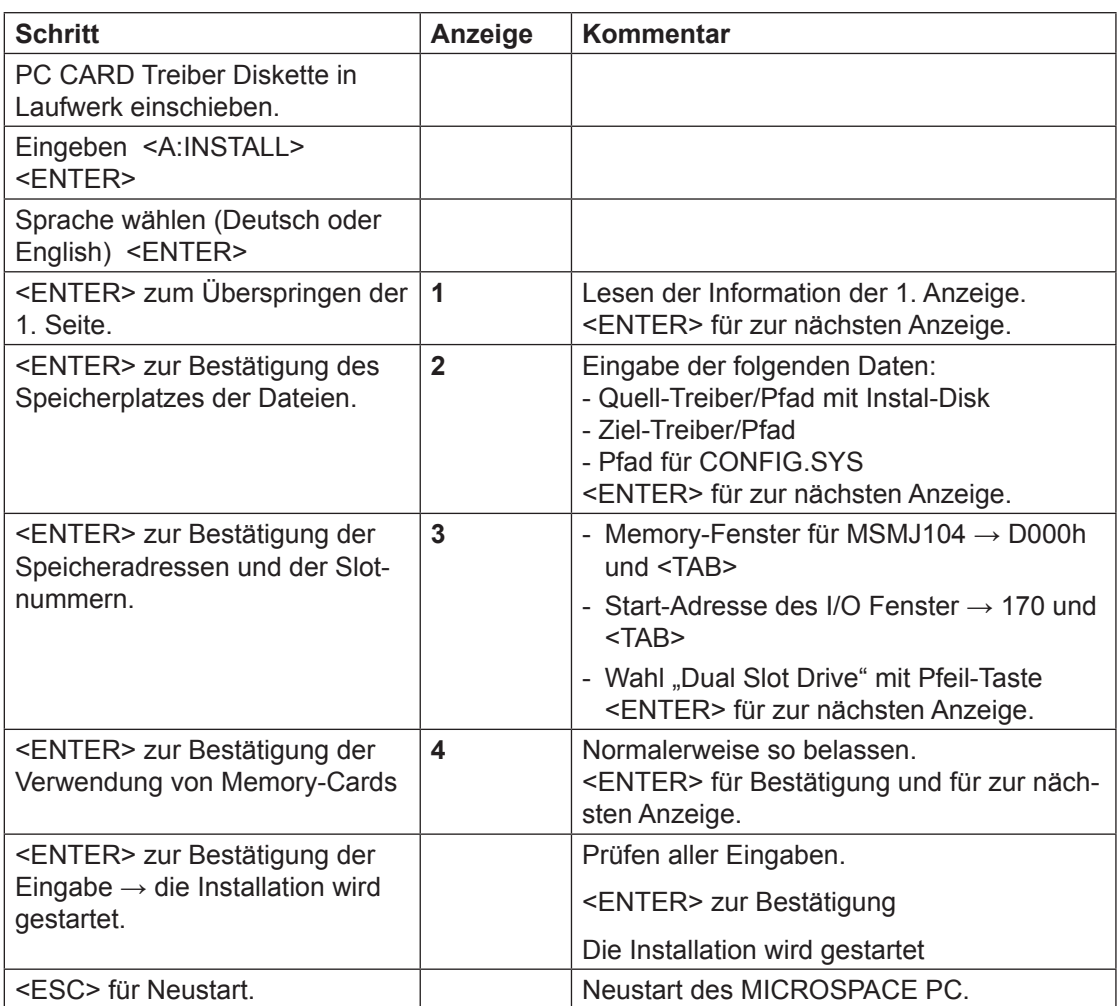

#### **Installierung der Treiber für die PC Memory-Cards**

Das Installationsprogramm setzt die korrekten Parameter für die meisten Systeme automatisch. Es werden die folgenden freien Speicher vorausgesetzt:

- min. 1 MByte freie Harddisk
- min. 2 MBytes RAM-Speicher
- HIMEM.SYS oder ein anderer Speicher-Manager für das Extended Memory muss zur Verfügung stehen

Falls kein Extended Memory Manager gefunden werden kann, wird dies dem Anwender beim Aufstarten mitgeteilt und die Dateien werden in den Hauptspeicher geladen. Dies kann dazu führen, dass grössere Anwendungen wegen zu wenig Speicherplatz eventuell nicht laufen.

#### **Das Interface zur Memory-Card wird durch den DOS-Treiber MCD.SYS gesteuert.**

Beim MSMJ104 assigniert der Device-Treiber MMCD.SYS zwei DOS-Treiber-Designatoren. Diese Treiber-Designatoren erlauben den Zugriff zu den Memory- und ATA-Cards in den PC-CARD-Slots des MSMJ104. Der assignierte Treiber-Designator ist in einer Liste, welche beim Aufstarten angezeigt wird, eingeschrieben. Hat ein System z.B. 2 Harddisks 'C' und 'D', so wird der nächste Buchstabe 'E' zum ersten und 'F' zum zweiten PC-CARD-Slot assigniert.

#### **Anmerkung:**

Kann die Memory-Card via den assignierten Treiber-Designator nicht angesprochen werden, kann dies davon herrühren, dass die Memory-Card nicht richtig oder nicht vollständig formatiertiet wurde. Eine Formatierung kann mit der Datei MCFORMAT. EXE, welche in der MMCD-Softwaredisk enthalten ist, vorgenommen werden.

#### **Formatierung von Memory-Cards**

Es stehen 2 Möglichkeiten zur Formatierung zur Verfügung: MCFORMAT oder MC-FORM.

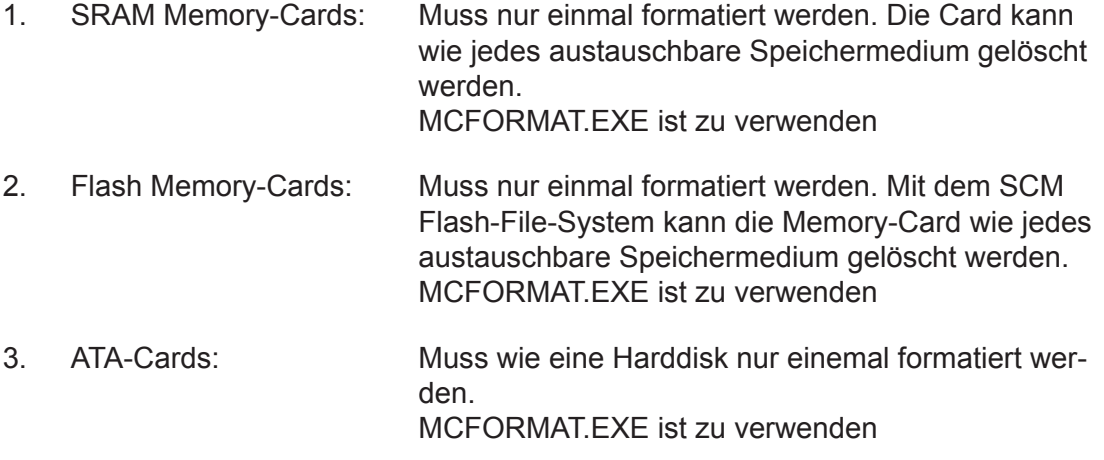

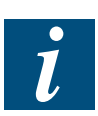

#### Anmerkung:

Das MCFORMAT.EXE-Programm braucht den Gerätetreiber MMCD.SYS. Bevor eine Memory-Card formatiert werden kann, muss dieser Treiber unbedingt installiert sein. MCFORMAT erfordert auch MCFORM.EXE. Diese Datei ist auf der Installations-Diskette. MCFORM.EXE muss im gleichen Verzeichnis wie MCFORMAT.EXE liegen.

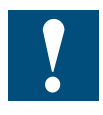

#### Warnung:

Beim Formatieren mit MCFORMAT.EXE werden alle Daten der Memory-Card gelöscht.

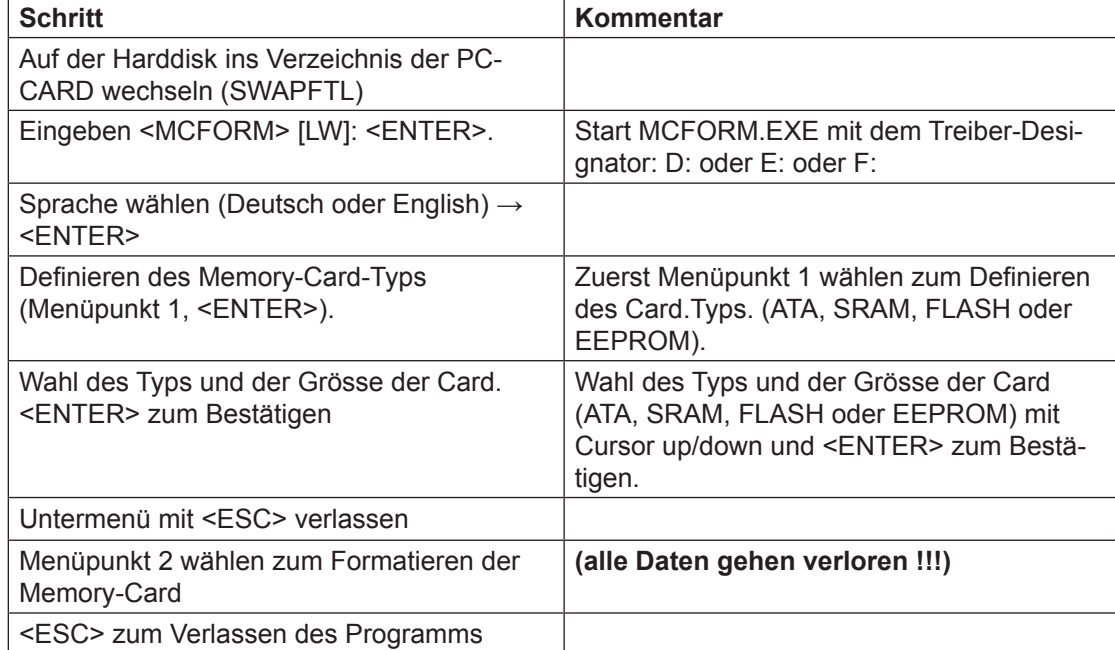

## **Formatierung einer PC-Memory-Card mit MCFORM.EXE**

Das nachfolgende Flussdiagramm zeigt die Schritte zur Formatierung mit MCFOR-MAT:

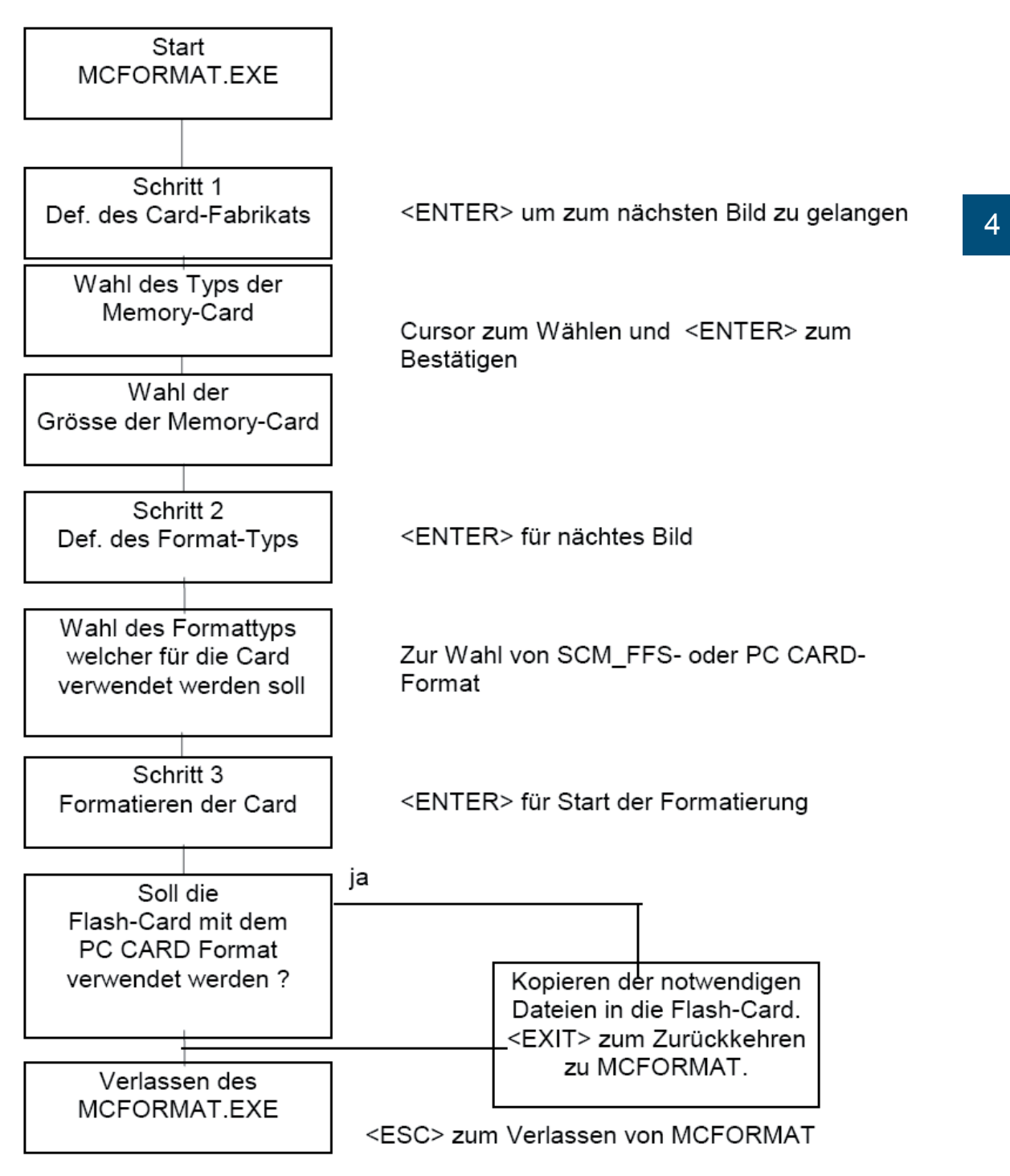

#### Das "PC-CARD" PC/104-Modul (PCMCIA)

#### **Installierung der AUTO-BOOT Option**

Die Schritte zur Installation der AUTO-BOOT Option sind die folgenden:

- 1. Vorbereiten einer DOS-System PC-Memory-Card
- 2. Kopieren des Treibers und der Startup-Dateien zur PC-CARD.
- 3. Aktivieren der AUTO-BOOT-BIOS-Extension auf der MSMJ104-Card.

#### **Schritt 1: Vorbereiten einer DOS-System PC-Memory-Card**

- 1. Laufwerk-Buchstabe in MCFORMAT eingeben und <ENTER>.
- 2. Menüoption 1 wählen und mit Option 5 CIS der Card auslesen (Typ und Grösse) <ENTER>.
- 3. Bestätigen des Auslesens mit <ENTER>
- 4. Verlassen des Menüs mit <ESCAPE>.
- 5. Menüoption 4 zum Formatieren der Card mit den DOS-System-Dateien auswählen, <ENTER>.
- 6. Eingeben des Laufwerkbuchstabens (A, C) welches das DOS-System enthält, <ENTER>.

Jetzt wird die Card mit dem DOS-System formatiert.

7. Verlassen des MCFORMAT-Programms mit <ESCAPE>.

#### **Schritt 2: Kopieren des Treibers und der Startup-Dateien zur PC-CARD.**

Auf der PC-CARD-Tooldisk von DIGITAL-LOGIC liegen 4 Unterverzeichnisse mit den für die Erreichung der Betriebsbereitschaft einer Memory-Card erforderlichen Dateien. Ist der Laufwerk-Designator der PC-CARD Memory-Card ,D', sind alle Dateien des Unterverzeichnisses 'SYS-D' zur system-formatierten Memory-Card zu kopieren.

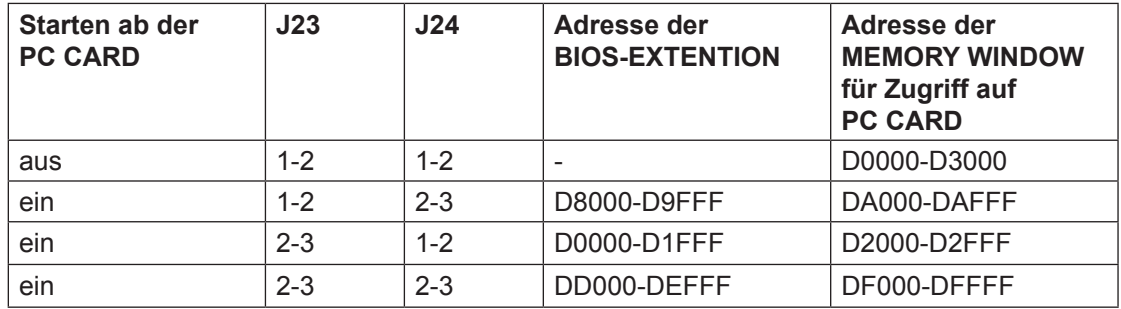

Adresstabelle des MSMJ104:

Jetzt ist die CONFIG.SYS-Datei in der PC-Memory-Card zum Aufstarten vom "Memory-Window DA000" konfiguriert. Möchte der Anwender diesen Wert ändern, ist der /F: DA00-Wert des MMCD.EXE in einen andern Wert zu ändern.

Wird ein Memory-Manager wie EMM386 verwendet, so muss der Bereich des Memory-Window und die BIOS-Erweiterung ausgeschlossen werden.

Beispiel:

EMM386 NOEMS X=D800-DAFF

#### **Schritt 3: Aktivieren der AUTO-BOOT-BIOS-Extension auf der MSMJ104-Card.**

- 1. PC ausschalten
- 2. Installieren der Jumper J23 und J24 (siehe Tabelle Schritt 2).
- 3. PC einschalten mit dem PC-CARD-Bootable-Memory im Slot.

#### **Manuelle Installierung der AUTO-BOOT-Option**

Die Installations-Schritte sind die folgenden:

- 1. Vorbereiten einer DOS-System-Memory-Card.
- 2. Anpassung der CONFIG.SYS- und der AUTOEXEC.BAT-Datei
- 3. Kopieren der AUTOBOOT-Dateien zur Memory-Card.
- 4. Aktivieren der AUTO-BOOT-BIOS-Extension auf der MSMJ104-Card wie folgt:

Adresstabelle des MSMJ104:

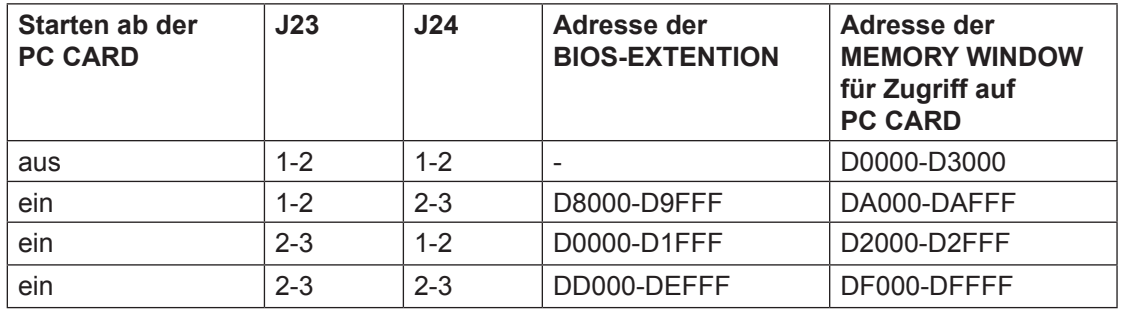

Diese Prozedur kann nur für SRAM- und FLASH-Cards mit dem SCM-Flash-File-Format (SCM\_FFS) durchgeführt werden.

#### **Schritt 1: Vorbereiten einer DOS-System-Memory-Card:**

Bevor System-Dateien zu einer Memory-Card transferiert werden können, muss diese neu formatiert werden. Es sind die folgenden Schritte zum Formatieren einer Memory-Card durchzuführen:

- Laufwerk-Buchstabe in MCFORMAT eingeben und <ENTER>.
- Menüoption 1 wählen, dann Typ und Grösse der zu formatierenden Memory-Card wählen
- Menüoption 3 zum Formatieren der Memory-Card für die System-Dateien wählen
- Eingeben des Laufwerkbuchstabens welches das DOS-System enthält (C:), <ENTER>. Jetzt werden die System-Dateien und der COMMAND-COM auf die Memory-Card kopiert.
- Verlassen des Formatierungs-Programms mit <ESCAPE>.

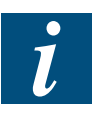

#### **Anmerkung:**

Kommen Dual-Slot-Systeme auf der MSMJ104-Card zum Einsatz, muss der Treiber-Designator (Laufwerkbuchstabe) des Slots, welches formatiert werden soll, eingegeben werden.

#### **Schritt 2: Anpassung der CONFIG.SYS- und der AUTOEXEC.BAT-Dateien**

Bevor die System-Dateien zur Memory-Card kopiert werden können sind einige Zeilen im COFIG.SYS und im AUTOEXEC.BAT anzupassen bzw. anzufügen. Werden Flash-Cards mit SCM-FFS eingesetzt, ist Modifikation ,A' für die CONFIG.SYS-Datei zu verwenden. Werden SRAM-Cards eingesetzt, ist Modifikation ,B' für die CONFIG. SYS-Datei zu verwenden.

Modifikation der CONFIG.SYS-Datei:

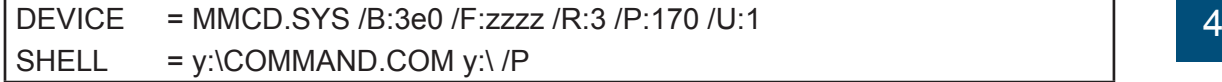

- **y** steht für den Laufwerkbuchstaben des Memory-Slots, ab welchem gestartet werden soll (D:, E:, F:)
- **zzzz** ist das Memory-Fenster für den Zugriff zur PC-CARD-Card (siehe Tabelle 4.3 D200, DA00, DF00)

Modifikation der AUTOEXEC.BAT-Datei:

```
y (muss auf der ersten Zeile eingegeben werden)
.........
.........
vector.bat (muss in der letzten Zeile eingegeben werden)
```
**y** ist der logische Laufwerkbuchstabe des MMCD, wie eben beschrieben.

#### **Schritt 3: Kopieren der AUTOBOOT-Dateien zur Memory-Card.**

- Kopieren der REVECTOR.COM- und VECTOR.BAT-Datei von der Installationsdisk zur Memory-Card.
- Kopieren der MMCD.SYS-Datei zur Memory-Card.
- Kopieren der angepassten CONFIG.SYS- und AUTOEXEC.BAT-Datei zur Memory-Card.

#### **Schritt 4: Aktivieren der AUTO-BOOT-BIOS-Extension auf der MSMJ104-Card**

• Installation des Enable-Jumpers auf der MSMJ104-Card zum Aktivieren der BIOS-Extension (→ siehe Adresstabelle des MSMJ104).

#### **Automatischer Start des Anwenderprogramms:**

Soll das Anwenderprogramm nach dem Aufstarten richtig laufen, muss die VECTOR. BAT-Datei angepasst werden. Diese Datei enthält auf der Installationsdisk nur die Datei REVECTOR. Die Anpassung sieht folgendes vor:

Datei VECTOR BAT:

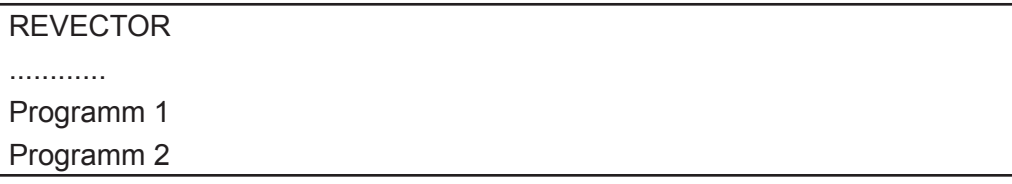

Das "PC-CARD" PC/104-Modul (PCMCIA)

#### <span id="page-41-0"></span>4.3.7 Speicher

#### **Bei der PC-CARD verwendete Speicher**

Wird ein Memory-Manager wie z.B. EMM386 verwendet, muss der Memory-Adressbereich des Memory-Fensters und die BIOS-Extention geschützt werden. (Siehe Adresstabelle des MSM104J).

Beispiel:

Wird ein Memory-Manager (z.B. EMM386) verwendet, muss der Memory-Adressbereich für das MMCD-Memory-Fenster geschützt werden. Ist das Memory-Fenster z.B. auf Anfangs-Adresse D000 gesetzt, die Grösse des Fensters 16 kByte und wird EMM386 verwendet, ist der Eintrag in der CONFIG.SYS-Datei im MS-DOS der folgende:

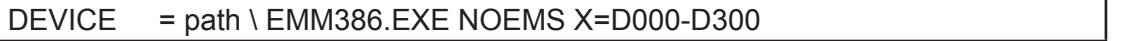

Verwendetes Memory bei FFS und PC-CARD

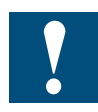

Weil alle Flashdisks inaktiv (disabled) sind, können die eben erwählten Speicherbereiche nicht verwendet werden und können von anderer Hardware oder erweiterten Modulen nicht bansprucht werden.

Es darf zum Beispiel folgendes nicht verwendet werden: Im .CONFIG.SYS' DOS = HIGH, DOS = UMB und .HIMEM.SYS' ohne: Device=C:\dos\emm386.exe noems i=B000-B7FF x=CC00-CFFF x=E000-EFFF x=D000-D300

Beispiel:

Es soll XMS verwendet werden und es sind viele Treiber zum Laden in die , High Memory Areas' gebraucht. Um ein Maximum an Speicherplatz in der "High Memory Area' zu erhalten, sind die folgenden Schritte auszuführen:

Die Datei CONFIG.SYS ist so zu editieren, dass die folgenden Zeilen in dieser Datei erscheinen:

Device=C:\dos\himem.sys

Device=C:\dos\emm386.exe noems i=B000-B7FF x=CC00-CFFF x=D000-EFFF

Nicht nur der Memory-Fenster-Teil, sondern auch die ganze Adress-Tabelle des MSMJ104, D000 - EFFF wird ausgeschlossen um keine Probleme beim Wechsel der Jumper J23/J24 zu andren Adressen zu haben.

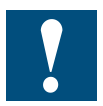

Memory-Manager, welche den ganzen RAM-Bereich während der Initialisierung löschen, wie 386MAX, können im AUTO-BOOT-Modus nicht verwendet werden.

## Das "PC-CARD" PC/104-Modul (PCMCIA)

<span id="page-43-0"></span>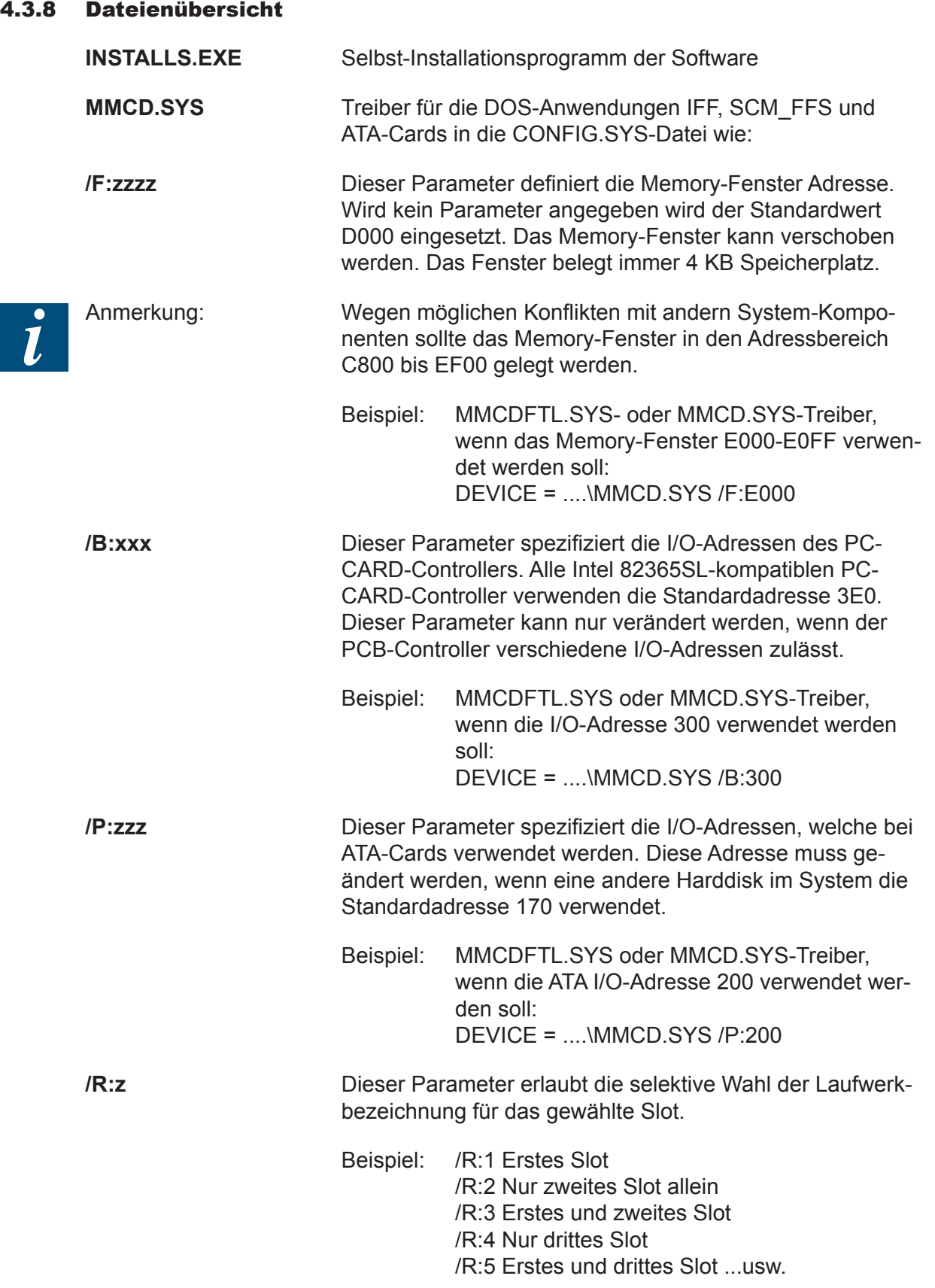

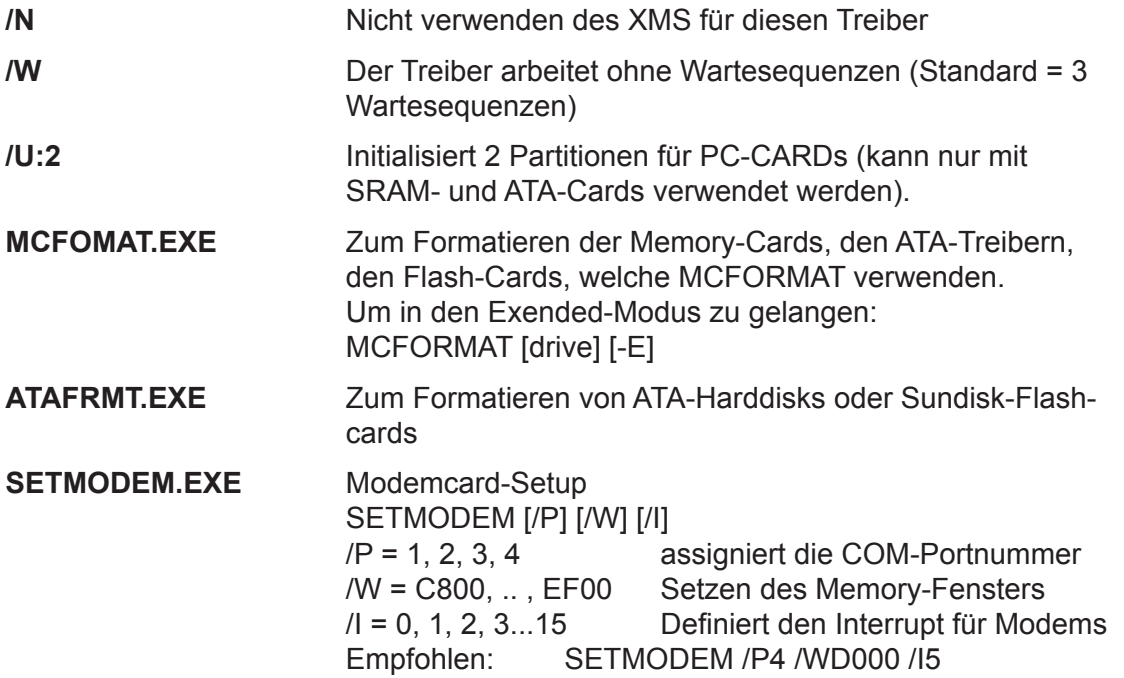

## Das "PC-CARD" PC/104-Modul (PCMCIA)

#### Benutzung der PC-Card PC/104-Modul (PCMCIA) auf

## **PC/104-CPU MSM486DX:**

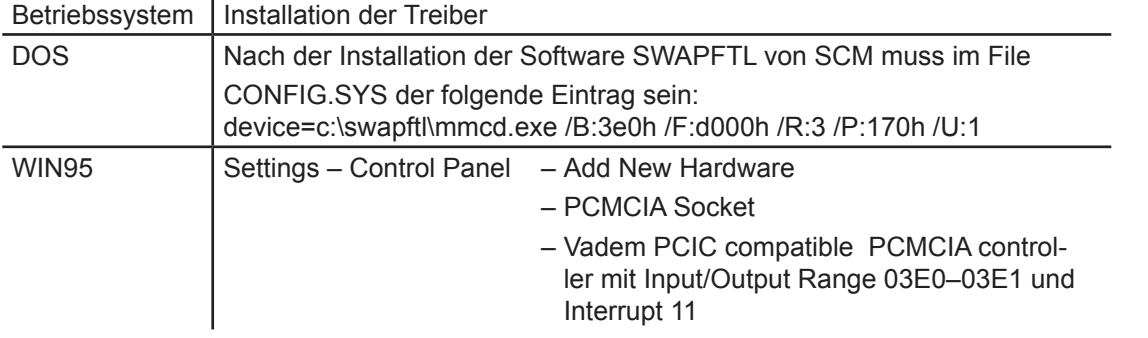

Benutzung der PC-Card PC/104-Modul (PCMCIA) auf

## **PC/104-CPU MSM486SV (ELAN400):**

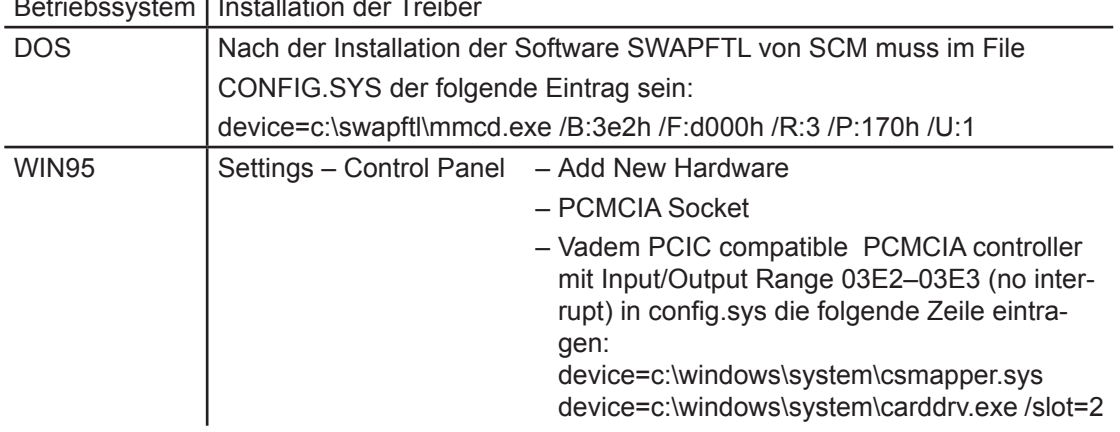

Betriebssystem Installation der Treiber

#### <span id="page-46-0"></span>4.4 Ethernet PC/104-Modul)

- Optimiert für die Anwendung mit dem PC/104-Bus
- Geeignet für integrierte (kompakte) Anwendungen
- Low-power CMOS
- Schnelle Ausführungszeit: 10 MBit/Sekunde
- Integrierter Speicher von 4608 Byte
- Verbindungen mit Flachband- und verdrilltem 2-Leiter-Kabel

#### <span id="page-47-0"></span>4.4.1 Technische Daten

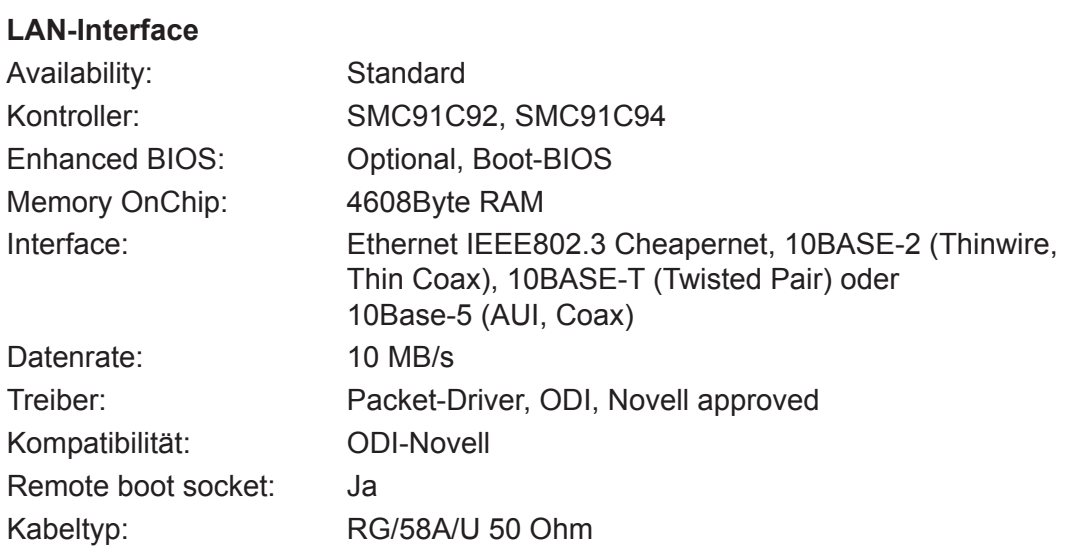

4

#### **BUS**

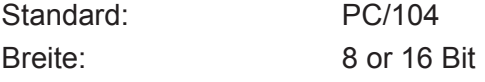

#### **Power Supply**

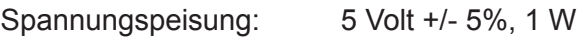

#### **Abmessungen**

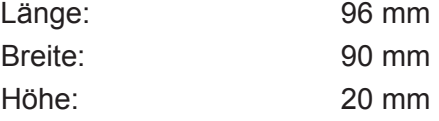

## **Umgebungsbedingungen**

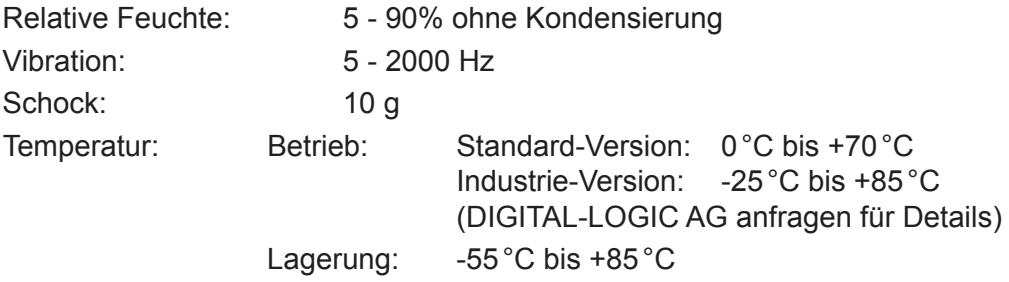

Technische Änderungen bleiben, auch ohne Vorankündigung, vorbehalten

#### <span id="page-48-0"></span>4.4.2 Installation

#### **Software- und Hardware-Konfiguration**

Die Software- und die Hardware-Konfiguration ist in einem EEPROM gespeichert.

Wir empfehlen die softwaremässige Speicherung der Konfiguration nur für den Fall, dass Werte ohne Brücken umzulöten geändert werden können sollen. Die geladene Konfiguration arbeitet nur mit Novell V3.11 und Novell-Lite sowie allen andern NOS-ODI-Treibern.

Für OS/2-, NT- und UNIX-Anwendungen ist die Hardware-Konfigurierung zu verwenden, da die Treiber nur für diese Konfigurierung ausgelegt sind.

#### **Jumper-Positionen für Basis-Adresse, IRQ, Bus, Interface**

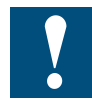

Es ist strikte darauf zu achten, dass im System keine andere Anwendung die gleichen Interrupts und die gleiche Basisadresse wie das Ethernet-Modul verwendet. Es kann sonst zu Fehlern oder zu einem Absturz führen.

#### **Jumper J6:**

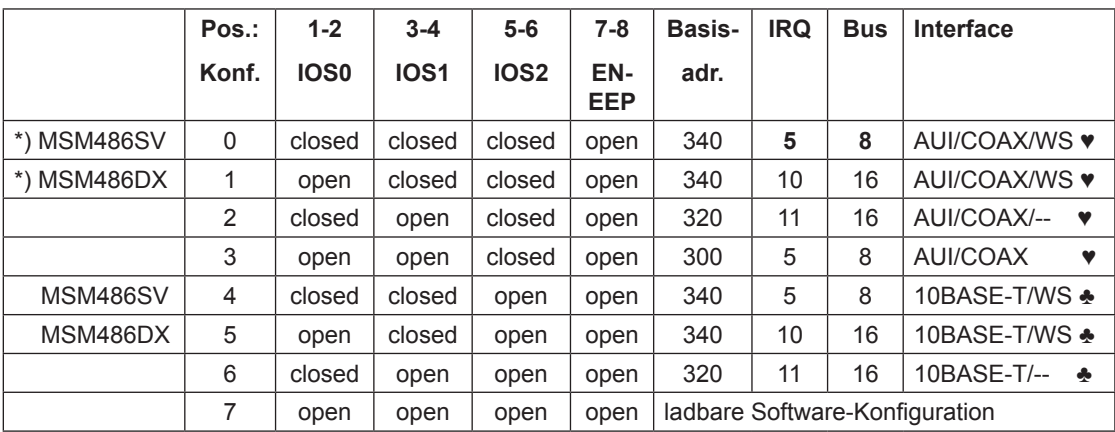

\*) Einstellung ab Werk  $\bullet$  = BNC

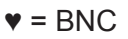

♣ = Twisted Pair

#### <span id="page-49-0"></span>4.4.3 Konfigurierung

#### **Die Konfigurierung für NW3.x (hardwaremässig)**

Der Ethernet-Prozessor kann mit Werten aus dem EEPROM programmiert werden. Die ist die normale Methode für den Start aller Operations-Systeme.

#### **A.) Wahl der Konfiguration**

Wahl erfolgt mittels der Jumper , IOS0' - , IOS2' Siehe Tabelle auf der vorangehenden Seite

Zum Initialisieren des PC-Systems mit einer neuen Konfigurierung ist ein Neustart durchzuführen.

#### **B.)** Erzeugung der passenden , NET.CFG'-Datei

Die Datei 'NET.CFG' kann mit einem ASCII-Editor erstellt oder geändert werden. Ebenso kann dies mit einem Tool von DIGITAL-LOGIC gemacht werden. Dieser Schritt muss zu Beginn oder nach der Wahl einer neuen Konfigurierung erfolgen.

Mit dem Konfigurierungsprogramm BCONF werden die korrekten ,NRT.CFG'-Dateien erzeugt. (Diese Dateien sind ins gleiche Verzeichnis wie die anderen Treiber abzulegen).

Siehe ein Beispiel für ,NET.CFG':

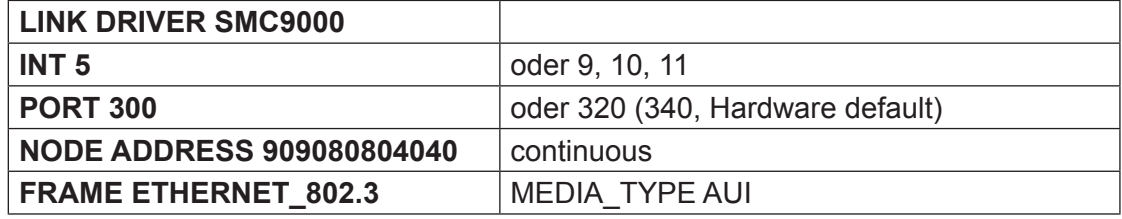

4

#### **C.) Start des Netzwerk-Treibers im MSME104 für NW 3.11**

Die nachfolgend erwähnten Treiber können der Tool-Disk entnommen werden. Die Dateien sind in der angegebenen Reihenfolge zu starten (Diese Dateien liegen in der 'AUTOEXEC.BAT'-Datei).

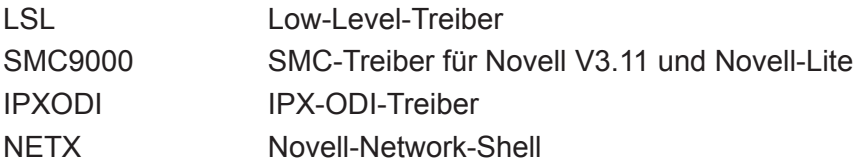

Jetzt kann das Passwort eingegeben werden.

oder

#### **D.) Start des Netzwerktreibers im MSME104 (Novell-Lite)**

Die nachfolgend erwähnten Treiber können der Tool-Disk entnommen werden. Die Dateien sind in der angegebenen Reihenfolge zu starten (Diese Dateien liegen in der 'AUTOEXEC.BAT'-Datei).

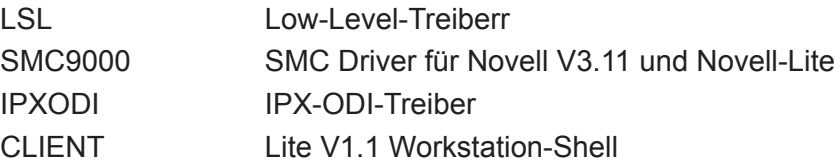

Jetzt kann das Passwort eingegeben werden.

4

4

#### **Die Konfigurierung für NW4.x (hardwaremässig)**

#### **A.) Wahl der Konfiguration:**

Wahl erfolgt mittels der Jumper , IOS0' - , IOS2' Siehe Tabelle auf der vorangehenden Seite

Zum Initialisieren des PC-Systems mit einer neuen Konfigurierung ist ein Neustart durchzuführen.

#### **B.)** Erzeugung der passenden , NET.CFG'-Datei

Die Datei 'NET.CFG' kann mit einem ASCII-Editor erstellt oder geändert werden. Ebenso kann dies mit einem Tool von DIGITAL-LOGIC gemacht werden. Dieser Schritt muss zu Beginn oder nach der Wahl einer neuen Konfigurierung erfolgen.

NET.CFG Link Driver SMC9000 PORT 340 INT 10 FRAME Ethernet\_802.2

NetWare DOS Requester FIRST NETWORK DRIVE = H NETWARE PROTOCOL = NDS BIND NAME CONTEXT = "TEST.PRODUKTION.DLAG"

Der Kontext-Name kann beim Netzwerkadministrator erfragt werden.

#### **C.) Start des Netzwerk-Treibers im MSME104 für NW4.x**

Die nachfolgend erwähnten Treiber können der Tool-Disk entnommen werden. Die Dateien sind in der angegebenen Reihenfolge zu starten (Diese Dateien liegen in der 'AUTOEXEC.BAT'-Datei).

SET NWLANGUAGE = ENGLISH

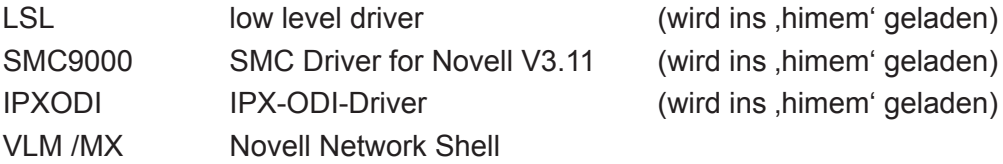

Jetzt kann das Passwort eingegeben werden.

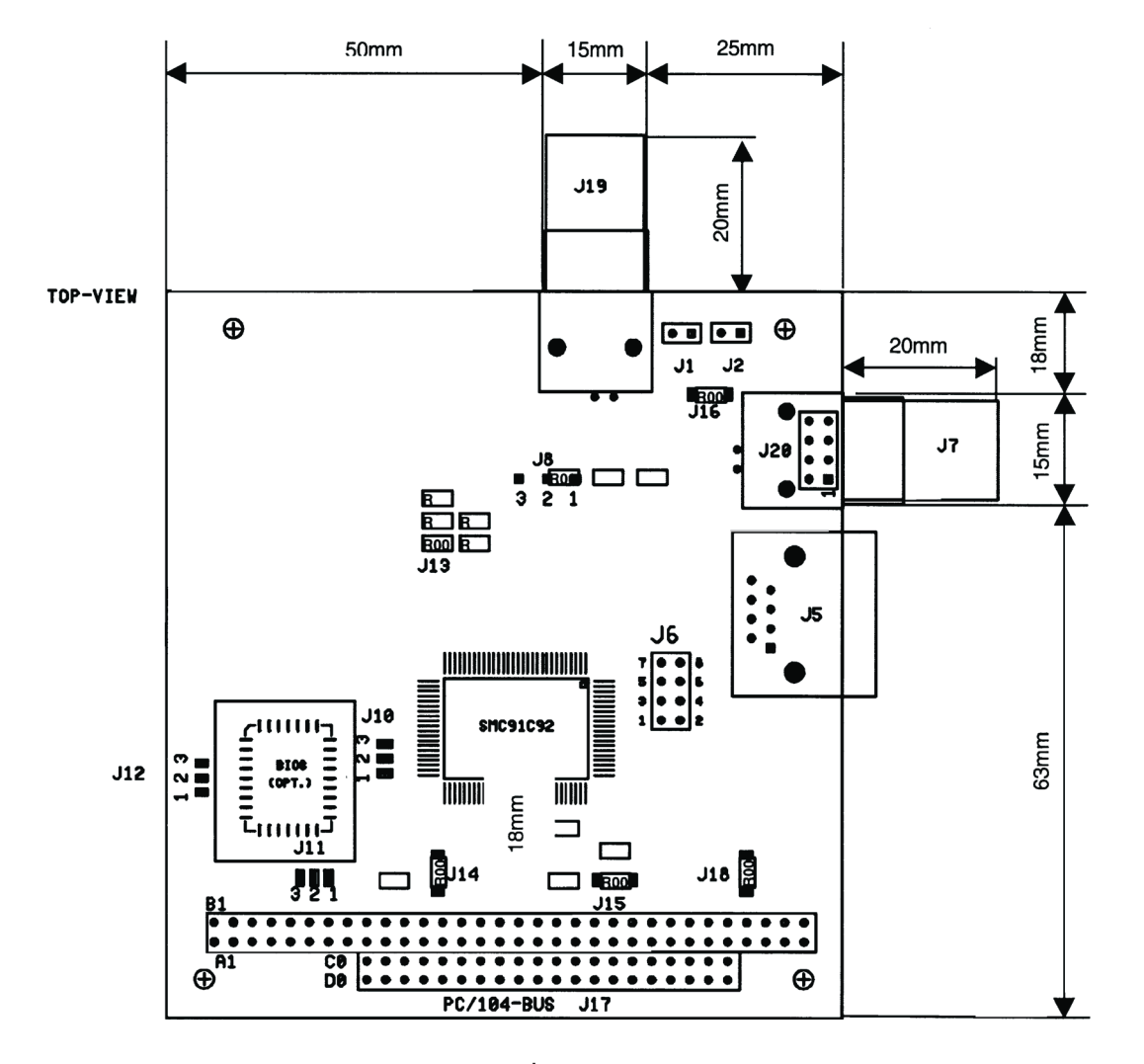

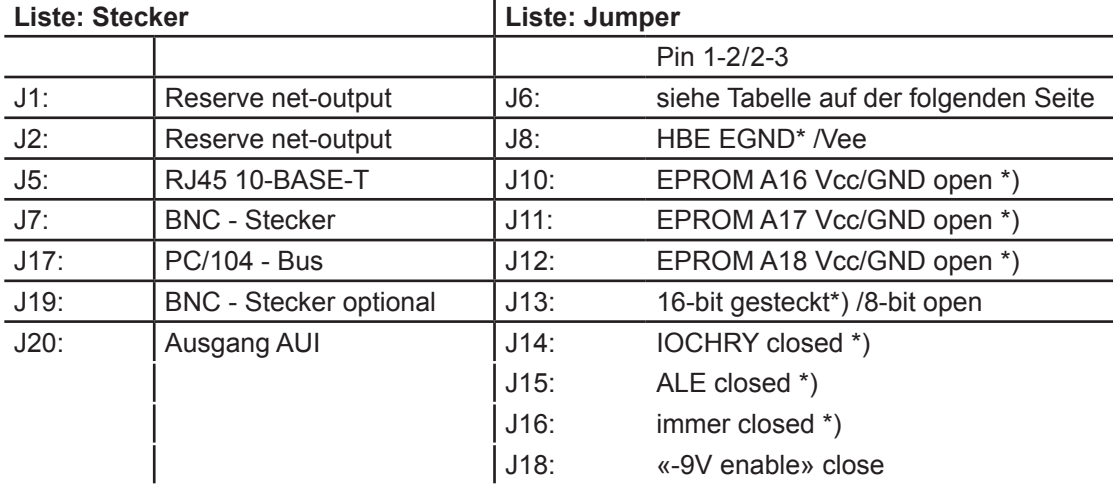

\*) Standardeinstellungen

## **Jumpers auf dem Board**

#### **Jumper J6:**

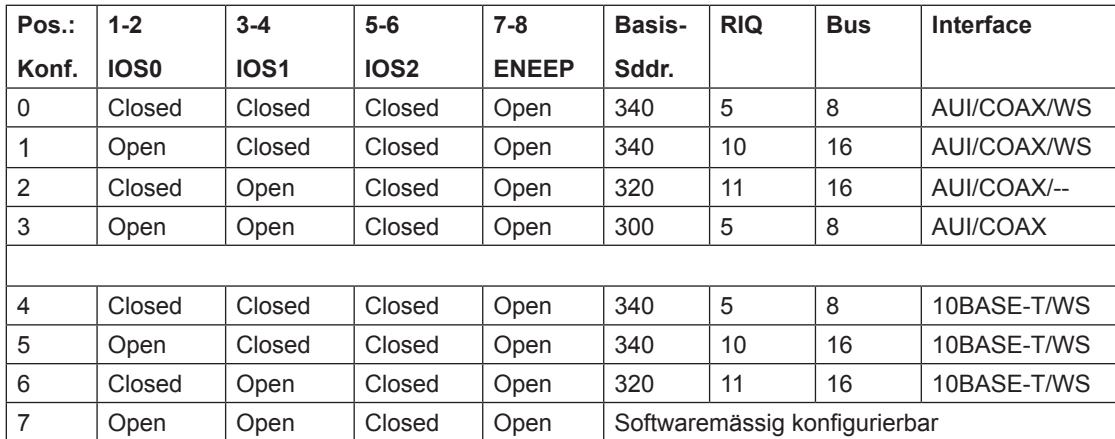

#### **Interface:**

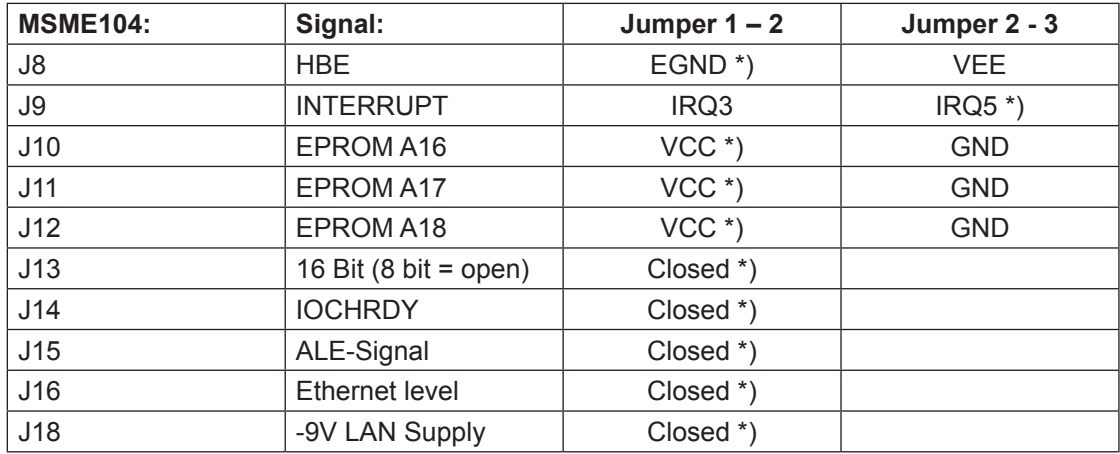

## \*) Standardeinstellungen

## **Ethernet Konfiguration:**

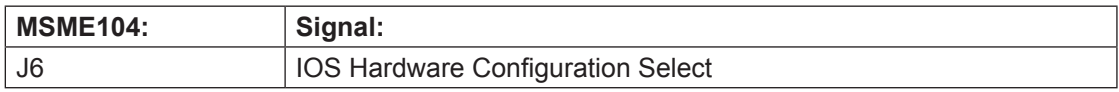

## **Definitionen der Interrupts**

Card:

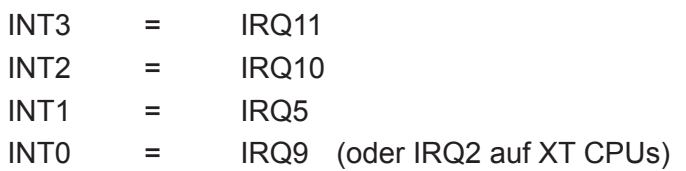

### **Stecker auf dem Board**

Die Auswahl der aktiven Interface-Stecker wird mittels Software im Treiber vorgenommen.

## **Interface 10BASE-2 Koaxial:**

J1, J2, J7, J19

#### **10BASE-Interface:**

**J5**

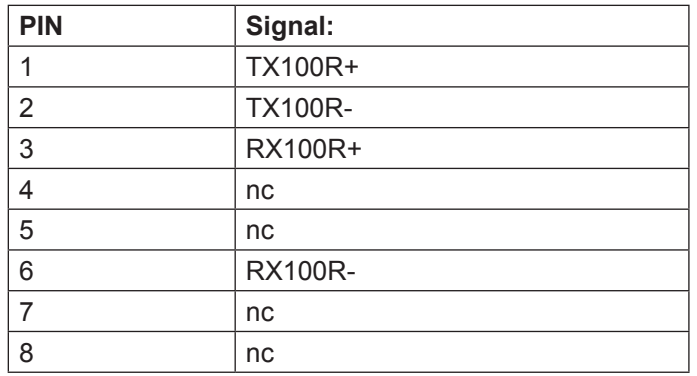

## **AUI**

#### **J20**

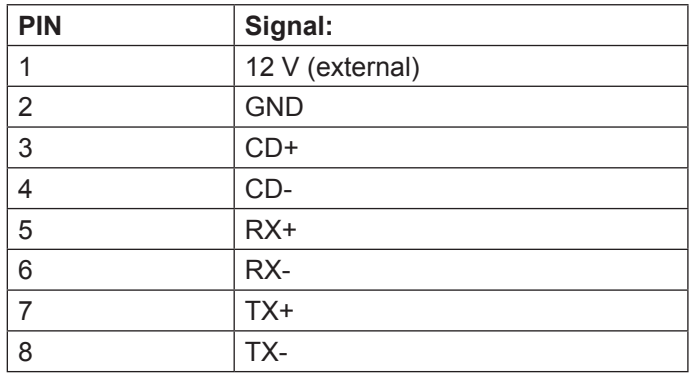

### **Erfordete externe Speisespannung für MSME104**

#### **10BASE-2/10BASE-T**

Es werden nur die 5 V vom PC/104-Bus benötigt.

## **AUI**

5 V vom PC/104-Bus

12 V für den Ausgang AUI Output

Einspeisungsmöglichkeiten via:

- PC/104-Bus PIN B9 oder
- AUI Connector J20 PIN 1

4

### <span id="page-56-0"></span>4.6 Überblick

#### 4.6.1 Standardfunktionen

Der MICROSPACE PC/104 ist ein miniaturisiertes, modulares Gerät, das einige der wichtigsten Elemente eines PC/AT-kompatiblen Computer enthält.

Es enthält kompatible PC/AT-Standardelemente wie zum Beispiel:

- Leistungsfähiges ELAN520 133 MHz
- BIOS-ROM
- SODIMM 16 bis 128 MByte, 70 ns (32-Bit-Gerät, keine ECC-Unterstützung)
- Timer
- DMA
- Echtzeituhr mit CMOS-RAM und Batteriepuffer
- LPT1 paralleler Anschluss
- COM1, COM2, COM3, COM4 serielle Anschlüsse
- Lautsprecheranschluss
- AT-Tastaturanschluss oder PS/2-Tastaturanschluss
- PS/2-Mausanschluss
- Disketten-Schnittstelle
- AT-IDE-Festplatten-Schnittstelle
- VGA/LCD-Monitoranschluss
- PC/104 eingebetteter BUS

#### 4.6.2 Sonderfunktionen

Der MICROSPACE enthält alle PC/AT-Standardfunktionen sowie die einzigartigen DIGITAL-LOGIC AG-Erweiterungen wie zum Beispiel:

- 5-Volt-Stromversorgung
- LAN mit Ethernet 82559ER
- DOC2000
- CompactFlash-Karte Typ 1
- Laufzeitüberwachung
- Versorgungsspannungsüberwachung
- **EEPROM** für Setup und Konfiguration
- Haupt- und VGA-BIOS kann heruntergeladen werden
- JTAG zum Debuggen mit CADUL KIT
- (Zurzeit KEINE Stromsparfunktionen)
- UL-genehmigte Bauteile

#### Überblick

4

#### <span id="page-57-0"></span>4.6.3 MSM586SEN/SEV Blockdiagramm

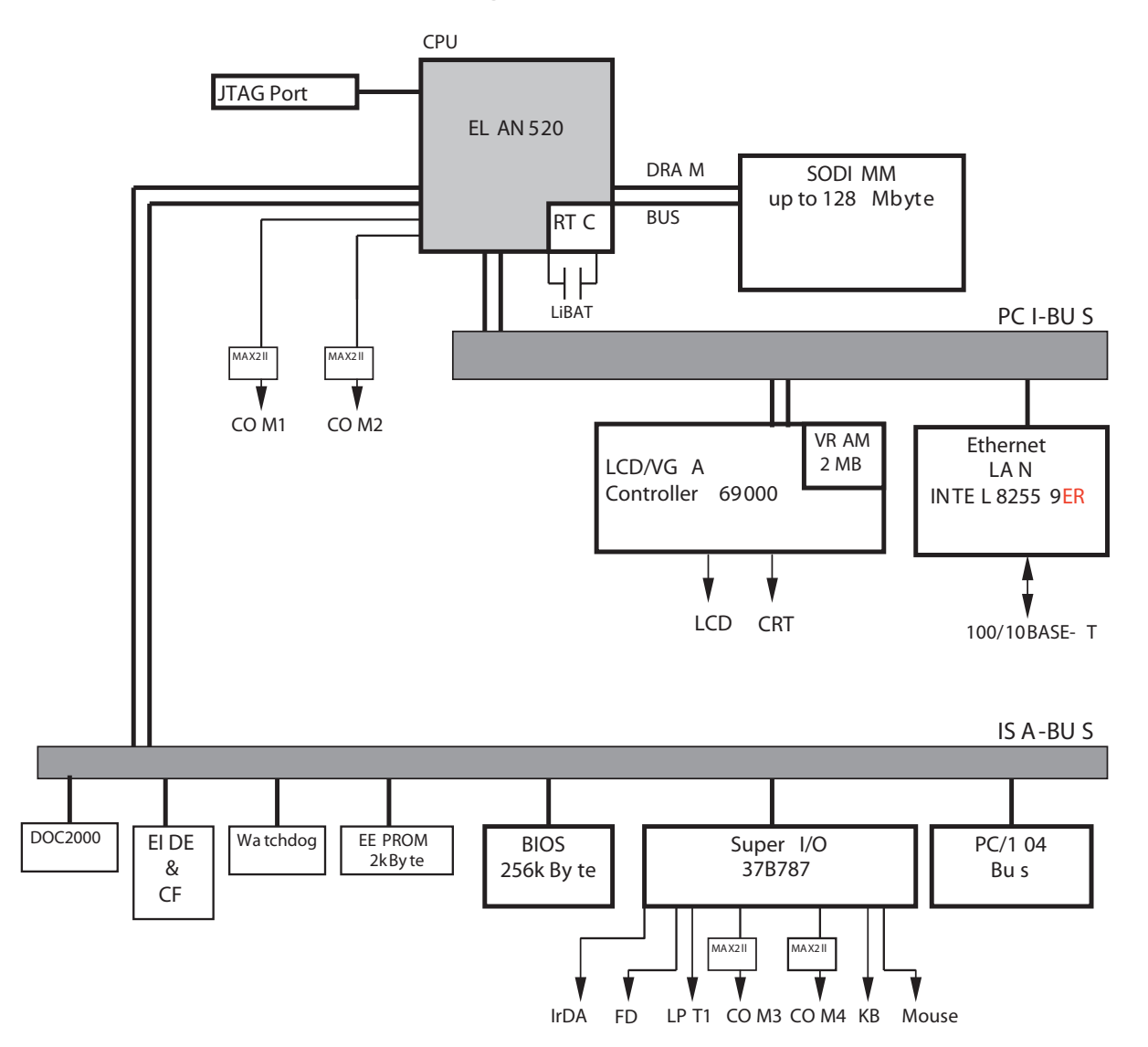

## Überblick

#### <span id="page-58-0"></span>4.6.4 Technische Einzelheiten

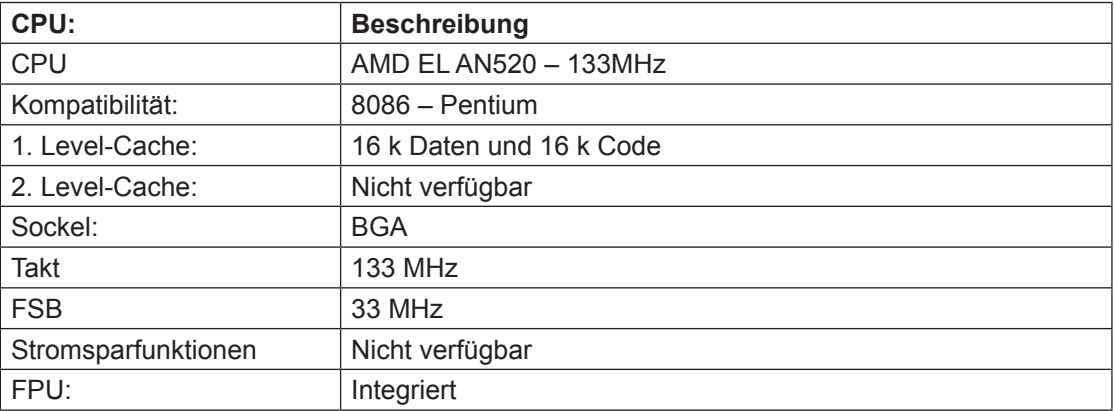

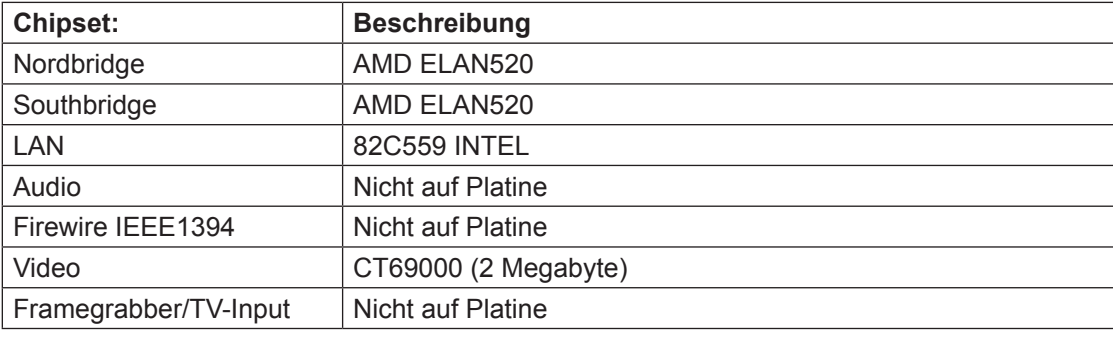

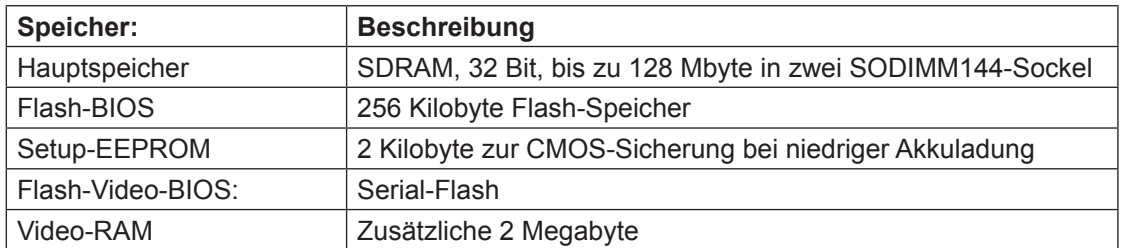

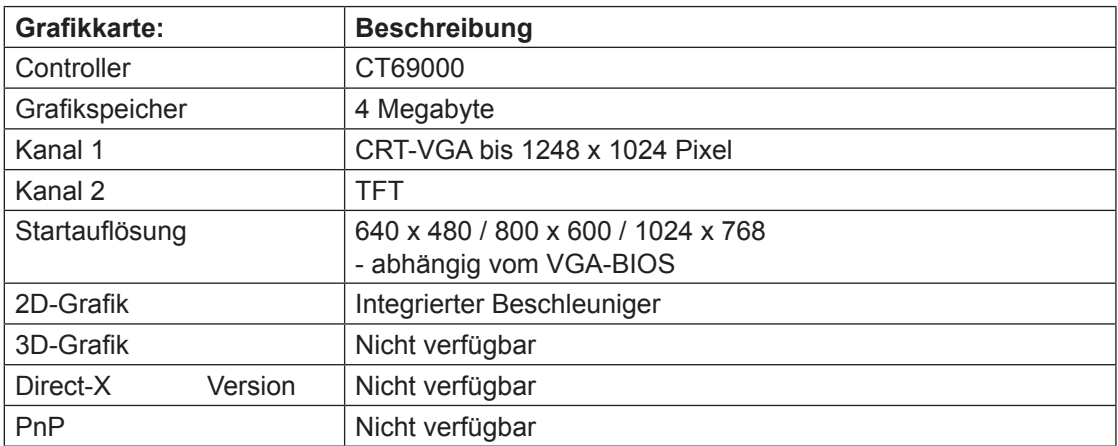

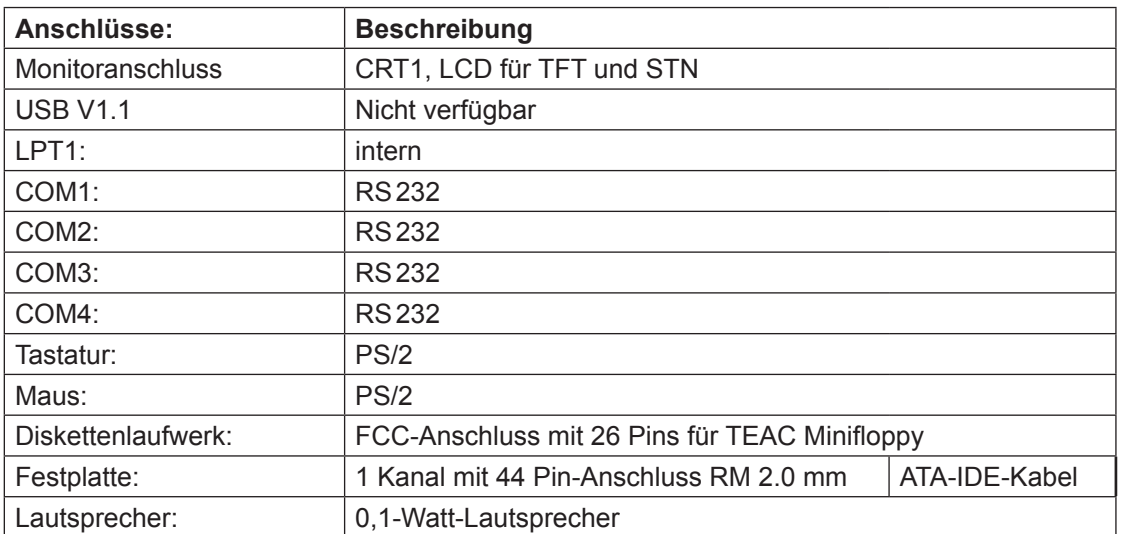

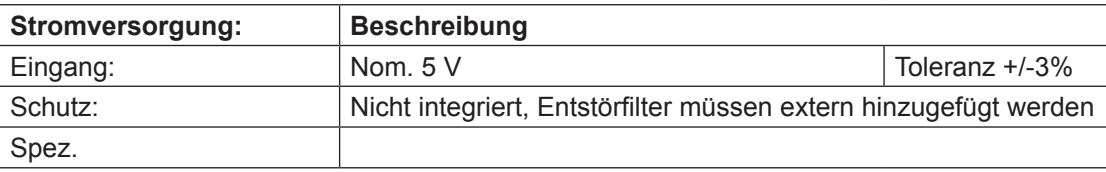

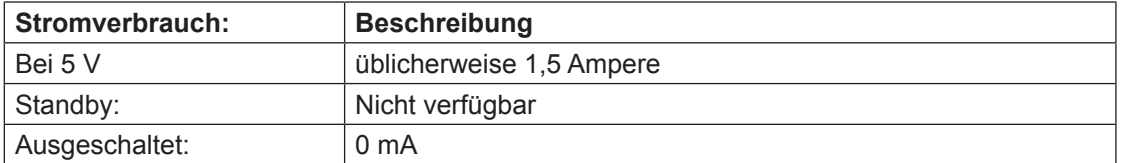

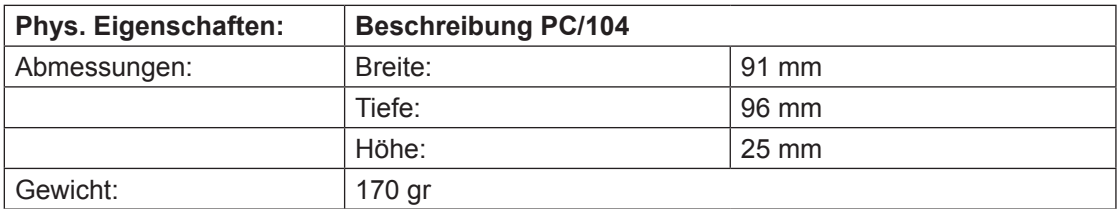

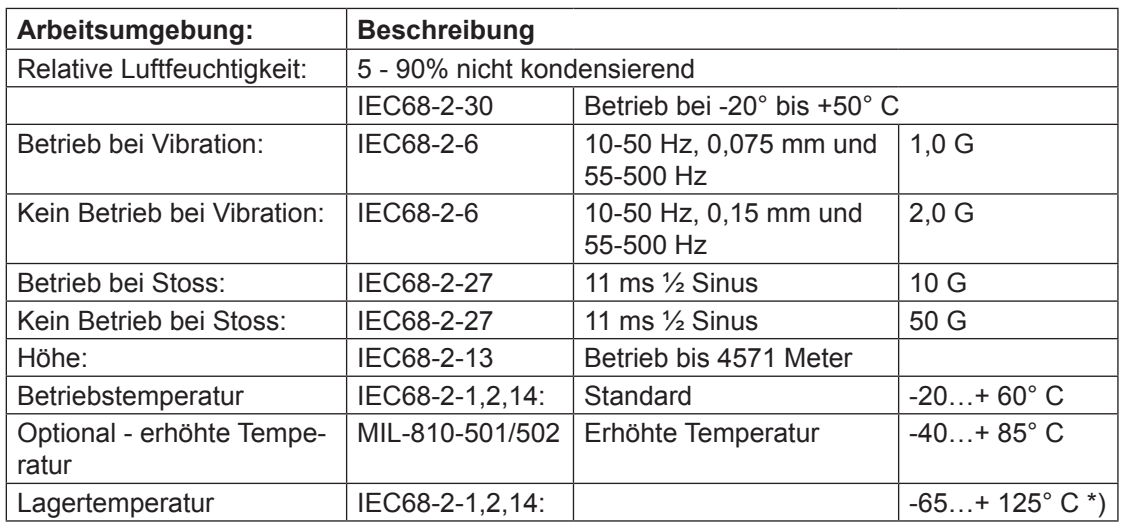

\*) Die Sicherungsbatterie ist begrenzt auf –40° C bis +85°C Betriebs- und Lagertemperatur!

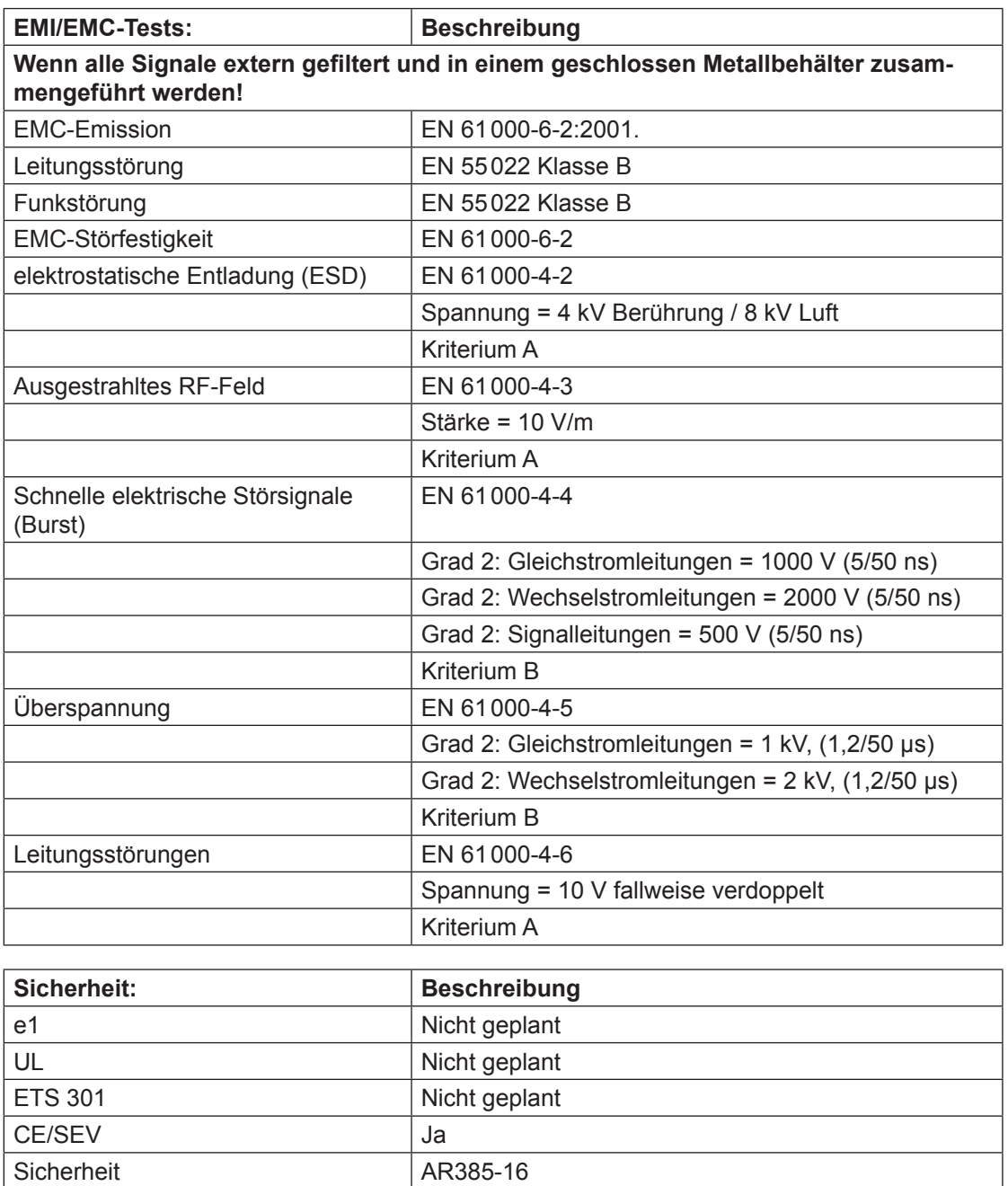

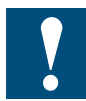

**Alle Angaben können jederzeit ohne vorherige Benachrichtigung geändert werden.**

4

Notizen:

## <span id="page-62-0"></span>A Anhang

## A.1 Icons

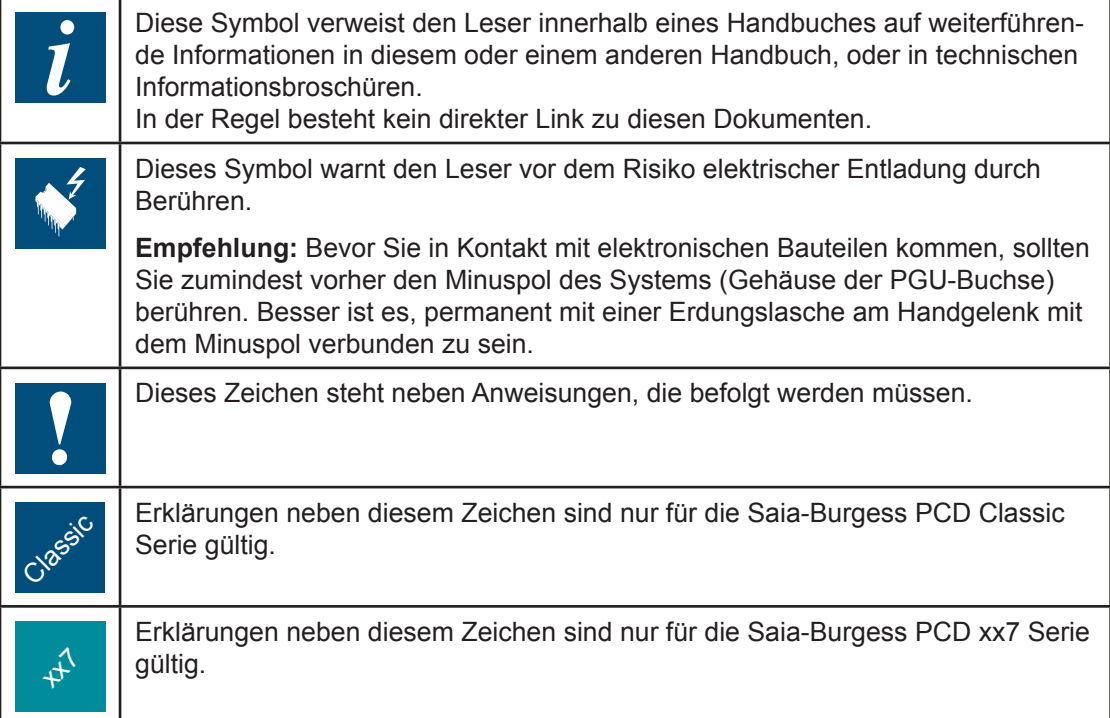

#### Adresse der Saia-Burgess Controls AG

### <span id="page-63-0"></span>A.2 Adresse der Saia-Burgess Controls AG

#### **Saia-Burgess Controls AG**

Bahnhofstrasse 18 CH-3280 Murten/Schweiz

Telefon 026/672 71 11 Telefax 026/672 74 99

E-mail: <pcd@saia-burgess.com> Homepage: www.start-controls.com Support: [www.sbc-support.ch](http:/www.sbc-support.ch)